# SQL2GMS: A TOOL FOR IMPORTING DATA FROM SQL DATABASE TABLES INTO GAMS

#### ERWIN KALVELAGEN

Abstract. This document describes the SQL2GMS utility which allows to convert data stored in SQL databases into GAMS readable format. Information can be retrieved from any ADO or ODBC accessible database.

### 1. Overview

SQL2GMS is a tool to convert data from an SQL database into GAMS readable format. The source is any data source accessible through Microsoft's Data Access components including ADO, ODBC and OLEDB. The target is a GAMS Include File or a GAMS GDX File.

When running the executable SQL2GMS.EXE without command line parameters the tool will run interactively with a built-in GUI interface. Alternatively SQL2GMS can be run in batch mode which is useful when calling it directly from a GAMS model using the \$call command.

If you need to read data from an MS Access database or MS Excel spreadsheet the accompanying tools MDB2GMS or XLS2GMS may be more appropriate. In some cases it may be useful to use SQL2GMS to read from Access and Excel data sources.

## 2. Requirements

SQL2GMS runs only on PC's running Windows (95/98/NT/XP) and with MDAC (Microsoft Data Objects) installed. In many cases this will be installed on your computer. Otherwise it can be downloaded from the Microsoft web-site <http://www.microsoft.com/downloads>.

To use this tool effectively you will need to have a working knowledge of SQL in order to formulate proper database queries. In addition you will need some knowledge on how to connect to your database using ODBC or ADO.

## 3. Converting database tables to GAMS data

Database tables can be considered as a generalization of a GAMS parameter. GAMS parameters are single valued indicating written as a table GAMS parameters have multiple index columns but just one value column. If the table is organized as multi-valued table, a UNION can be used to generate the correct GAMS file.

Besides parameters it is also possible to generate set data. Table [1](#page-1-0) summarizes some of the possibilities

There are no special requirements on the data types used in the database. The data are converted to strings, which is almost always possible. Data types like LONG BINARY may not be convertible to a string, in which case an exception will be raised. In general NULL's should not be allowed to get into a GAMS data structure. The handling of NULL's can be specified in an option.

## 4. Example: single-valued table

Consider the simple example table Distances:

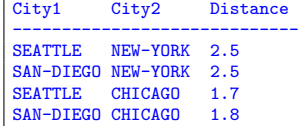

Date: March 25, 2004.

| Single valued          | parameter $d(i, j)$ /                 | SELECT city1, city2, distance            |
|------------------------|---------------------------------------|------------------------------------------|
| table                  | \$include data.inc                    | FROM distances                           |
|                        | $\prime$ :                            |                                          |
| Multi-valued           | parameter sales(year, loc, prd) /     | SELECT year, loc, prod, sales            |
| table                  | \$include sales.inc                   | FROM data                                |
|                        | $\prime$ :                            |                                          |
| Use two separate       | parameter profit(year, loc, prd) /    | SELECT year, loc, prod, profit           |
| parameters and         | \$include profit.inc                  | FROM data                                |
| queries or a           | $\prime$ :                            |                                          |
| parameter with an      |                                       |                                          |
| extra index position   | <b>or</b>                             |                                          |
| and a UNION select.    |                                       | SELECT year, loc, prod, 'sales', sales   |
|                        | set typ /sales, profit/               | FROM data                                |
|                        | parameter data(year, loc, prd, typ) / | UNION                                    |
|                        | \$include data.inc                    | SELECT year, loc, prod, 'profit', profit |
|                        | $\prime$ ;                            | FROM data                                |
| Single dimensional set | set i $/$                             | SELECT distinct(indexcolumn)             |
|                        | \$include set.inc                     | FROM datatable                           |
| Make sure elements     | $\prime$ :                            |                                          |
| are unique             |                                       |                                          |
| Multi dimensional set  | set $i j(i, j)$ /                     | SELECT indx1, indx2," "                  |
|                        | \$include ij.inc                      | FROM datatable                           |
| Add dummy value        | $\prime$ :                            |                                          |
| field to make sure the |                                       |                                          |
| elements are           |                                       |                                          |
| separated by a dot.    |                                       |                                          |

<span id="page-1-0"></span>TABLE 1. Conversion of database tables

SEATTLE TOPEKA 1.8<br>SAN-DIEGO TOPEKA 1.4 SAN-DIEGO TOPEKA

with the query:

```
SELECT City1,City2,Distance
FROM Distances
```
This can be represented in GAMS as:

```
set i /seattle, san-diego/;
set j /new-york, chicago, topeka/;
parameter dist(i,j) 'distances' /
$include distances.inc
/;
```
where the include file distances.inc has been generated using the above query. This file can look like:

```
* -----------------------------------------------------
* SQL2GMS Version 2.0, January 2004
* Erwin Kalvelagen, GAMS Development Corp
* -----------------------------------------------------
* ADO version: 2.7
* Connection string: DSN=sample
               SELECT city1, city2, distance
                     FROM distances<br>MSDASQL
* Provider:
* -----------------------------------------------------
SEATTLE.NEW-YORK 2.5
SAN-DIEGO.NEW-YORK 2.5
SEATTLE.CHICAGO 1.7
SAN-DIEGO.CHICAGO 1.8
SEATTLE.TOPEKA 1.8
SAN-DIEGO.TOPEKA 1.4
* -----------------------------------------------------
```
The standard export format is to consider the last column the value column and the previous columns as the indices. The indices are separated by a dot, allowing the generated include file to be used as part of a parameter declaration statement.

## 5. Example: Multi-valued tables

Consider the table with two value columns:

| year |    | loc Prod     | sales  | profit            |
|------|----|--------------|--------|-------------------|
| 1997 | 1a | Hardware     | 80     | 8                 |
| 1997 | 1a | Software     | 60     | 16                |
| 1997 |    | nyc Hardware | 110    | 5                 |
| 1997 |    | nyc Software | 100    | 10                |
| 1997 |    | sfo Hardware | 80     | 9                 |
| 1997 |    | sfo Software | 50     | 10                |
| 1997 |    | was Hardware | 120    | $\overline{7}$    |
| 1997 |    | was Software | 70     | 20                |
| 1998 |    | la Hardware  | 70     | 6                 |
| 1998 |    | la Software  | 70     | 10                |
| 1998 |    | nyc Hardware | 120 7  |                   |
| 1998 |    | nyc Software | 120 14 |                   |
| 1998 |    | sfo Hardware | 90     | $12 \overline{ }$ |
| 1998 |    | sfo Software | 70     | 15                |
| 1998 |    | was Hardware | 130 12 |                   |
| 1998 |    | was Software | 80     | 15                |
|      |    |              |        |                   |

A simple way to import this into GAMS is to use two parameters and two SQL queries. The SQL queries can look like:

```
SELECT year,loc,prod,sales
FROM data
SELECT year,loc,prod,profit
FROM data
```
If the results are stored in include files sales.inc and profit.inc then this can be read into GAMS as follows:

```
parameter sales(year,loc,prd) /
$include sales.inc
/;
parameter profit(year,loc,prd) /
$include profit.inc
/;
```
The operation can also be performed in one big swoop by using a different GAMS data-structure:

```
set typ /sales,profit/
parameter data(year,loc,prd,typ) /
$include data.inc
/;
```
This parameter has an extra index typ which indicates the data type. To generate the correct include file we can use the following query:

```
SELECT year,loc,prod,'sales',sales
FROM data
UNION
SELECT year,loc,prod,'profit',profit
FROM data
```
The generated include file will look like:

```
* -----------------------------------------------------
* SQL2GMS Version 2.0, January 2004
* Erwin Kalvelagen, GAMS Development Corp
* -----------------------------------------------------
* ADO version: 2.7
* Connection string: DSN=sample<br>
* Query: SELECT year<br>
* FROM data
                         SELECT year, loc, prod, 'sales', sales
                          FROM data
                         UNION
                         SELECT year, loc, prod, 'profit', profit
                         FROM data<br>MSDASQI.
* Provider:
* -----------------------------------------------------
1997.la.hardware.profit 8
1997.la.hardware.sales 80
1997.la.software.profit 16
1997.la.software.sales 60
1997.nyc.hardware.profit 5
1997.nyc.hardware.sales 110
```
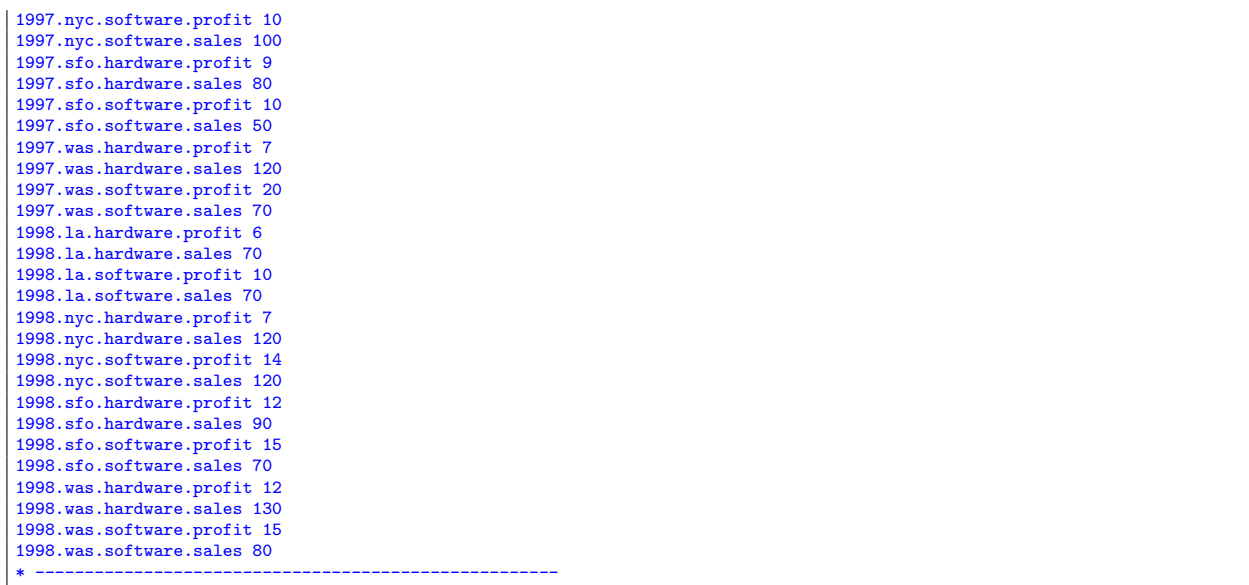

## 6. Index mapping

In some cases the index elements used in the database are not the same as in the GAMS model. E.g. consider the case where the GAMS model has defined a set as:

set i /NY,DC,LA,SF/;

Now assume a data table looks like:

TABLE:DATA Value -------------------- new york 100<br>
los angeles 120 los angeles 120<br>san francisco 105 san francisco 105<br>washington dc 102 washington dc

This means we have to map 'new york' to 'NY' etc. This mapping can be done in two places: either in GAMS or in the database.

When we export the table directly (with the option  $'Quote Blanks'$  turned on), we get:

```
* -----------------------------------------------------
* SQL2GMS Version 2.0, January 2004
* Erwin Kalvelagen, GAMS Development Corp
* -----------------------------------------------------
* ADO version: 2.7
* Connection string: DSN=sample
                     SELECT city, value
                     FROM [example table]<br>MSDASQL
* Provider:
* -----------------------------------------------------
'new york' 100
'los angeles' 120
'san francisco' 105
'washington dc' 102
* -----------------------------------------------------
```
As the index elements contain blanks, the option Quote Blanks was used. To import this file and convert it to a different index space we can use the following GAMS code:

```
set i /NY,DC,LA,SF/;
set idb 'from database' /
  'new york',
  'washington dc',
  'los angeles',
  'san francisco'
/;
```

```
parameter dbdata(idb) /
$include data.inc
/;
set mapindx(i,idb) /
  NY.'new york'
  DC.'washington dc'
  LA.'los angeles'
  SF.'san francisco'
/;
parameter data(i);
data(i) = sum(mapindx(i, idb), dbdata(idb));display data;
```
The second approach is to handle the mapping inside the database. We can introduce a mapping table that looks like:

```
TABLE: MAPCITY<br>city
                     gmscity
-----------------------
new york            la<br>los angeles       ny
los angeles
san francisco sf
washington dc dc
```
This table can be used in a join to export the data in a format we can use by executing the query:

SELECT gmscity, value FROM data,mapcity WHERE city=gmscity

## 7. Connection Strings

<span id="page-4-0"></span>The connection string determines to which database the tool will try to connect. You can give simply the name of an ODBC Data Source or provide much more elaborate connection strings. Here is an example list:

## 7.1. ODBC Examples.

```
ODBC Data Source:
  MyDSN
ODBC Data Source:
  DSN=MyDSN
ODBC DSN with userid and password:
  DSN=xxx;UID=yyy;PWD=zzz;
ODBC File DSN:
  FILEDSN=d:\ppp\fff.dsn;UID=yyy;PWD=zzz;
ODBC DSN-less Text Driver:
  Driver={Microsoft Text Driver (*.txt; *.csv)}; Dbq=d:\ppp\; Extensions=asc,csv,tab,txt;
  Persist Security Info=False
  (Note: the filename is used in the FROM clause in the query string.)
ODBC DSN-less MS Access Driver:
  Driver={Microsoft Access Driver (*.mdb)}; Dbq=d:\ppp\fff.mdb; Uid=yyy; Pwd=zzz;
ODBC DSN-less driver for MS SQL Server:
  Driver={SQL Server}; Server=sss; Database=ddd; Uid=yyy; Pwd=zzz;
ODBC Driver for Oracle:
  Driver={Microsoft ODBC for Oracle}; Server=sss; Uid=yyy; Pwd=zzz
ODBC Driver for Oracle (old):
  Driver={Microsoft ODBC Driver for Oracle}; ConnectString=sss; Uid=yyy; Pwd=zzz;
ODBC driver for dBase:
  DRIVER=Microsoft dBase Driver (*.dbf); dbq=d:\ppp\
  (Note: the filename is used in the FROM clause in the query string.)
ODBC driver for MySQL:
  DRIVER={MySQL ODBC 3.51 Driver}; SERVER=localhost; DATABASE=test; UID=xxx; PWD=yyy;
  OPTION=3
```
See [http://www.mysql.com/products/myodbc/manual](http://www.mysql.com/products/myodbc/manual_toc.html) toc.html

ODBC driver for Interbase 6/Firebird:

DRIVER={XTG Systems InterBase6 ODBC driver}; DB=localhost:d:\gams projects\sql2gms\ver2.0\ib.gdb; UID=xxx; PWD=yyy

See <http://www.xtgsystems.com>

# 7.2. OLE DB Examples.

- OLE DB Data link file:
	- File name=d:\ppp\fff.udl;
- OLE DB Provider for ODBC Access (Jet):

Provider=MSDASQL; Driver={Microsoft Access Driver (\*.mdb)}; Dbq=d:\ppp\fff.mdb; Uid=yyy; Pwd=zzz;

OLE DB Provider for ODBC SQL Server:

Provider=MSDASQL; Driver={SQL Server}; Server=sss; Database=ddd; Uid=yyy; Pwd=zzz;

OLE DB Provider for Microsoft Jet (Access):

Provider=Microsoft.Jet.OLEDB.4.0; Data Source=d:\ppp\fff.mdb; User Id=yyy; Password=zzz;

OLE DB Provider for Microsoft Jet (Access) with System Database:

Provider=Microsoft.Jet.OLEDB.4.0; Data Source=d:\ppp\fff.mdb; Jet OLEDB:System Database=fff.mdw; Specify user id and password in the U=xxx and P=zzz SQL2GMS options. If MDB file has a password, add: Jet OLEDB:Database Password=xxx;.

## OLE DB Provider for SQL Server:

Provider=sqloledb; Network Library=DBMSSOCN; Data Source=ddd; Initial Catalog=ccc; User Id=yyy; Password=zzz;

OLE DB Provider for SQL Server with trusted connection security:

Provider=sqloledb; Network Library=DBMSSOCN; Data Source=ddd; Initial Catalog=ccc; Trusted\_Connection=yes;

## 7.3. MS Remote Examples.

MS Remote - Access (Jet) through ODBC DSN:

Remote Server=http://xxx; Remote Provider=MSDASQL; DSN=nnn; Uid=yyy; Pwd=zzz;

MS Remote - Access (Jet) through OLE DB Provider:

Provider=MS Remote; Remote Server=http://xxx; Remote Provider=Microsoft.Jet.OLEDB.4.0; Data Source=d:\ppp\fff.mdb; Uid=yyy; Pwd=zzz;

MS Remote - Access (Jet) through OLE DB Provider with an RDS Datafactory Custom Handler:

Provider=MS Remote; Remote Server=http://xxx; Handler=MSDFMAP.Handler; Data Source=MyConnectTag The entry in \winnt\Msdfmap.ini is:

- [connect MyConnectTag]
- Access=ReadWrite

Connect="Provider=Microsoft.Jet.OLEDB.4.0;Data Source=xxx.mdb; User Id=yyy; Password=zzz;" MS Remote - SQL Server using ODBC DSN:

Remote Server=http://xxx; Remote Provider=MSDASQL; Network Library=DBMSSOCN; DSN=nnn; Uid=yyy; Pwd=zzz;

MS Remote - SQL Server using OLE DB Provider:

Provider=MS Remote; Remote Server=http://xxx; Remote Provider=SQLOLEDB; Network Library=DBMSSOCN; Data Source=nnn; Initial Catalog=ddd; User Id=yyy; Password=zzz;

MS Remote - SQL Server through OLE DB Provider with an RDS Datafactory Custom Handler:

Provider=MS Remote; Remote Server=http://xxx; Handler=MSDFMAP.Handler; Data Source=MyConnectTag The entry in \winnt\Msdfmap.ini is: [connect MyConnectTag]

Access=ReadWrite

Connect="Provider=SQLOLEDB; Network Library=DBMSSOCN; Data Source=nnn; Initial Catalog=ddd; User Id=yyy; Password=zzz;"

# 8. ODBC examples

In this section we show a few examples using SQL2GMS with ODBC data sources.

8.1. ODBC Driver Manager. To configure ODBC data sources use the ODBC Data Source Administrator. This tool can be invoked from the Start button menu: Settings|Control Panel, and click on the ODBC Data Sources icon.

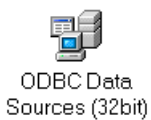

Under Windows XP the sequence is: *Control Panel|Performance and Maintenance|Administrative Tools* and click on the Data Sources (ODBC) icon The ODBC Data Source Administrator tool looks like shown in figure [1.](#page-6-0)

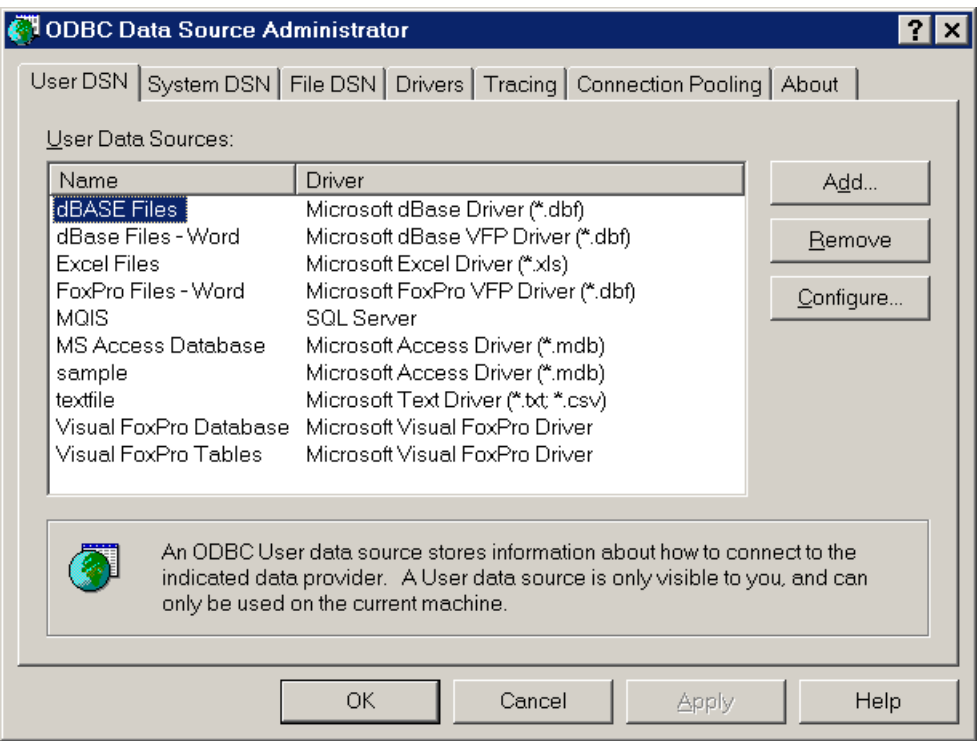

<span id="page-6-0"></span>Figure 1. ODBC Data Source Administrator tool

To create a new data source, click the Add button, select a driver, give it a name (this is the DSN name) and configure the data source.

8.2. Reading from an MS Access database. There are several ways to export data from an SQL database into a GAMS include file:

- (1) Export a CSV (Comma Separated Values) file using Access Export. See [http://www.gams.com/](http://www.gams.com/~erwin/interface/interface.html) <sup>∼</sup>[erwin/interface/interface.html](http://www.gams.com/~erwin/interface/interface.html) for an example.
- (2) Use the MDB2GMS tool.
- (3) Use SQL2GMS with a configured ODBC data source. The connection string will look like: "DSN=mydsn".
- (4) Use SQL2GMS with a DSN-less ODBC connection. In this case we need to specify both the driver and the location of the database file explicitly in the connection string. The connection string will look like:

"Driver={Microsoft Access Driver (\*.mdb)};Dbq=D:\data\mydata.mdb"

(5) Use SQL2GMS with an OLE DB driver. The connection string can look like: "Provider=Microsoft.Jet.OLEDB.4.0;Data Source=D:\data\mydata.mdb"

8.3. Reading from an MS Excel spreadsheet. There are numerous ways to export data from an Excel spreadsheet into a GAMS include file:

- (1) Export a CSV (Comma Separated Values) file using Excel Export. See [http://www.gams.com/](http://www.gams.com/~erwin/interface/interface.html) <sup>∼</sup>[erwin/interface/interface.html](http://www.gams.com/~erwin/interface/interface.html) for an example.
- (2) Use the XLS2GMS tool.
- (3) Use the GDXXRW tool. See <http://www.gams.com/docs/excel/>.
- (4) Use SQL2GMS with an Excel ODBC connection. An example is shown below.

Consider the spreadsheet as shown in figure [2.](#page-7-0)

|                | distances.xls |                |                |          |   |
|----------------|---------------|----------------|----------------|----------|---|
|                |               | в              |                |          | F |
|                |               |                |                |          |   |
| 2              |               | city1          | city2          | Distance |   |
| 3              |               | <b>SEATTLE</b> | NEW-YORK       | 2.5      |   |
| 4              |               | SAN-DIEGO      | NEW-YORK       | 2.5      |   |
| 5              |               | <b>SEATTLE</b> | <b>CHICAGO</b> | 1.7      |   |
| 6              |               | SAN-DIEGO      | <b>CHICAGO</b> | 1.8      |   |
| 7              |               | <b>SEATTLE</b> | <b>TOPEKA</b>  | 1.8      |   |
| 8              |               | SAN-DIEGO      | <b>TOPEKA</b>  | 1.4      |   |
| $\overline{9}$ |               |                |                |          |   |
| 10             |               |                |                |          |   |

<span id="page-7-0"></span>Figure 2. A database table inside Excel

After configuring a data source ExcelDist that uses the Excel ODBC driver and points to the .XLS file containing the above sheet, we can use the connection string: "DSN=ExcelDist". With the database browser we see the structure shown in figure

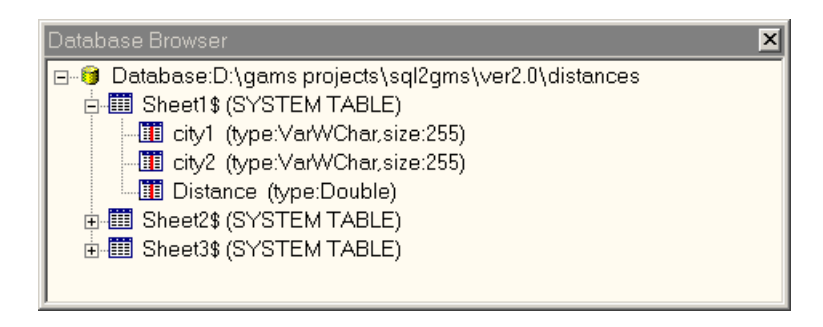

Figure 3. SQL2GMS database browser

From the database browser view we can see that the table name is Sheet1\$. We now can formulate the query: SELECT city1,city2,distance FROM [Sheet1\$]. We need the brackets to protect the funny table name. The result is:

```
* -----------------------------------------------------
* SQL2GMS Version 2.0, January 2004
* Erwin Kalvelagen, GAMS Development Corp
* -----------------------------------------------------
* ADO version: 2.7
* Connection string: DSN=ExcelDist
* Query: SELECT city1,city2,distance
                             FROM [sheet1$]<br>MSDASQL
* Provider:
```

```
* -----------------------------------------------------
SEATTLE.NEW-YORK 2.5
SAN-DIEGO.NEW-YORK 2.5
SEATTLE.CHICAGO 1.7
SAN-DIEGO.CHICAGO 1.8
SEATTLE.TOPEKA 1.8
SAN-DIEGO.TOPEKA 1.4
* -----------------------------------------------------
```
Although other tools are often more convenient to use, this approach is useful if you need to select a subsection of the spreadsheet table. It is easy to select just a few columns or rows from a table using a properly formulated SQL query. The skeleton would be:

SELECT columns\_to\_extract FROM [sheet1\$] WHERE rows\_to\_extract

An example of a more complex spreadsheet is shown in figure [4.](#page-8-0)

|                | profit.xls |     |          |       |        |   |
|----------------|------------|-----|----------|-------|--------|---|
|                | А          | в   | С        | D     | F      | F |
| 1              | year       | loc | prod     | sales | profit |   |
| $\overline{2}$ | 1997       | -la | hardware | 80    | 8      |   |
| 3              | 1997       | -la | software | 60    | 16     |   |
| $\overline{4}$ | 1997       | nyc | hardware | 110   | 5      |   |
| 5              | 1997       | nyc | software | 100   | 10     |   |
| 6              | 1997.      | sfo | hardware | 80    | 9      |   |
| 7              | 1997 sfo   |     | software | 50    | 10     |   |
| 8              | 1997 was   |     | hardware | 120   | 7      |   |
| 9              | 1997 was   |     | software | 70    | 20     |   |
| 10             | 1998       | -la | hardware | 70    | 6      |   |
| 11             | 1998       | -la | software | 70    | 10     |   |
| 12             | 1998       | nyc | hardware | 120   | 7      |   |
| 13             | 1998       | nyc | software | 120   | 14     |   |
| 14             | 1998       | sfo | hardware | 90    | 12     |   |
| 15             | 1998 sfo   |     | software | 70    | 15     |   |
| 16             | 1998 was   |     | hardware | 130   | 12     |   |
| 17             | 1998       | was | software | 80    | 15     |   |
| 18             |            |     |          |       |        |   |
| 19             |            |     |          |       |        |   |
|                |            |     |          |       |        |   |

<span id="page-8-0"></span>Figure 4. Multi-dimensional Database table inside Excel

A DSN-less connection string would be:

DRIVER=Microsoft Excel Driver (\*.xls);DBQ=d:\gams projects\sql2gms\ver2.0\profit.xls

The built-in database browser will show the table organization as shown in figure [5.](#page-9-0) A possible query that maps the two value columns into a GAMS parameter is:

```
SELECT year,loc,prod,'sales',sales
FROM [profitdata$]
UNION
SELECT year,loc,prod,'profit',profit
FROM [profitdata$]
```
The result is:

<sup>\* -----------------------------------------------------</sup>

<sup>\*</sup> SQL2GMS Version 2.0, January 2004

<sup>\*</sup> Erwin Kalvelagen, GAMS Development Corp

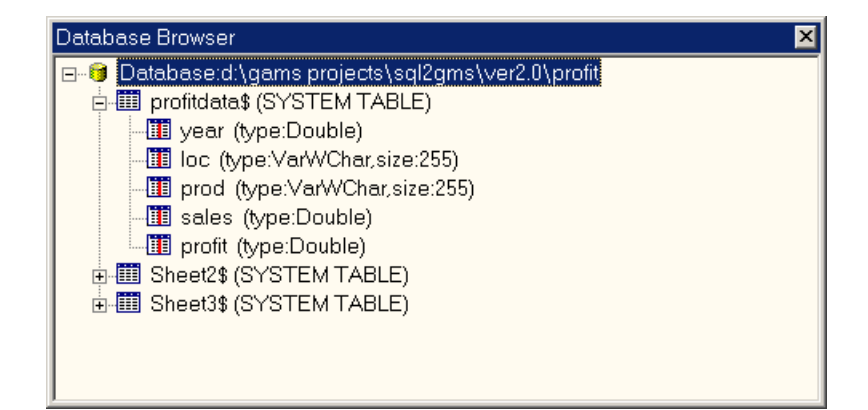

FIGURE 5. Browser view of table [4](#page-8-0)

<span id="page-9-0"></span>

| * ADO version:               | 2.7                                                                                                    |  |
|------------------------------|----------------------------------------------------------------------------------------------------|--|
|                              | * Connection string: DRIVER=Microsoft Excel Driver (*.xls);dbq=d:\gams projects\sql2gms\ver2.0\profit.xls; |  |
| * Query:                     | SELECT year, loc, prod, 'sales', sales                                                                     |  |
| $\ast$                       | FROM [profitdata\$]                                                                                        |  |
| $\ast$                       | <b>UNION</b>                                                                                               |  |
| $\ast$                       | SELECT year, loc, prod, 'profit', profit                                                                   |  |
|                              | <b>FROM</b><br>[profitdata\$]                                                                              |  |
| * Provider:                  | <b>MSDASQL</b>                                                                                             |  |
|                              |                                                                                                    |  |
| 1997.la.hardware.profit 8    |                                                                                                    |  |
| 1997.la.hardware.sales 80    |                                                                                                    |  |
| 1997.la.software.profit 16   |                                                                                                    |  |
| 1997.la.software.sales 60    |                                                                                                    |  |
| 1997.nyc.hardware.profit 5   |                                                                                                    |  |
| 1997.nyc.hardware.sales 110  |                                                                                                    |  |
| 1997.nyc.software.profit 10  |                                                                                                    |  |
| 1997.nyc.software.sales 100  |                                                                                                    |  |
| 1997.sfo.hardware.profit 9   |                                                                                                    |  |
| 1997.sfo.hardware.sales 80   |                                                                                                    |  |
| 1997.sfo.software.profit 10  |                                                                                                    |  |
| 1997.sfo.software.sales 50   |                                                                                                    |  |
| 1997.was.hardware.profit 7   |                                                                                                    |  |
| 1997.was.hardware.sales 120  |                                                                                                    |  |
| 1997.was.software.profit 20  |                                                                                                    |  |
| 1997.was.software.sales 70   |                                                                                                    |  |
| 1998.la.hardware.profit 6    |                                                                                                    |  |
| 1998.la.hardware.sales 70    |                                                                                                    |  |
| 1998.la.software.profit 10   |                                                                                                    |  |
| 1998.la.software.sales 70    |                                                                                                    |  |
| 1998.nyc.hardware.profit 7   |                                                                                                    |  |
| 1998.nyc.hardware.sales 120  |                                                                                                    |  |
| 1998.nyc.software.profit 14  |                                                                                                    |  |
| 1998.nyc.software.sales 120  |                                                                                                    |  |
| 1998.sfo.hardware.profit 12  |                                                                                                    |  |
| 1998.sfo.hardware.sales 90   |                                                                                                    |  |
| 1998.sfo.software.profit 15  |                                                                                                    |  |
| 1998.sfo.software.sales 70   |                                                                                                    |  |
| 1998.was.hardware.profit 12  |                                                                                                    |  |
| 1998. was.hardware.sales 130 |                                                                                                    |  |
| 1998.was.software.profit 15  |                                                                                                    |  |
| 1998.was.software.sales 80   |                                                                                                    |  |
|                              |                                                                                                    |  |
|                              |                                                                                                    |  |

8.4. Reading Text Files. Microsoft delivers ODBC with a text file driver which allows you to read a text file as if it is database table.

A fixed format file such as:

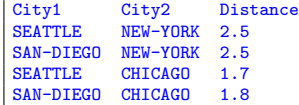

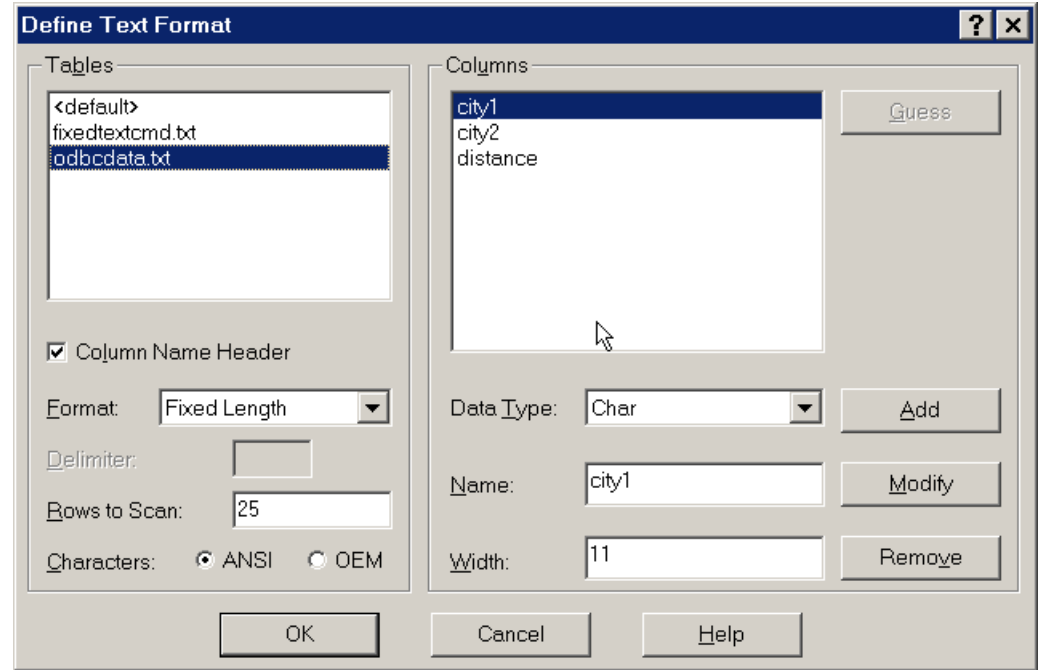

can be read using Fixed Length setting of the text driver as shown in figure [6.](#page-10-0)

<span id="page-10-0"></span>FIGURE 6. ODBC Text Driver settings for fixed format

The resulting include file will look like:

```
* -----------------------------------------------------
* SQL2GMS Version 2.0, January 2004
* Erwin Kalvelagen, GAMS Development Corp
* -----------------------------------------------------
* ADO version: 2.7
* Connection string: DSN=text
                        select city1, city2, distance from odbcdata.txt<br/>MSDASQL* Provider:
* -----------------------------------------------------
SEATTLE.NEW-YORK 2.5
SAN-DIEGO.NEW-YORK 2.5
SEATTLE.CHICAGO 1.7
SAN-DIEGO.CHICAGO 1.8
SEATTLE.TOPEKA 1.8
SAN-DIEGO.TOPEKA 1.4
* -----------------------------------------------------
```
A CSV file can be interpreted as a table as well, or any other separated format. We will try to read:

```
City1;City2;Distance
SEATTLE;NEW-YORK;2.5<br>SAN-DIEGO;NEW-YORK;2.5
SEATTLE; CHICAGO; 1.7
SAN-DIEGO; CHICAGO; 1.8
SEATTLE; TOPEKA; 1.8
SAN-DIEGO;TOPEKA;1.4
```
This can be read using the ODBC settings shown in figure [7.](#page-11-0)

The actual formats used are stored by ODBC in an INI file schema.ini (located in the directory of the data files) which can be inspected directly:

<sup>[</sup>odbcdata.txt] ColNameHeader=True Format=FixedLength MaxScanRows=25

#### 12 ERWIN KALVELAGEN

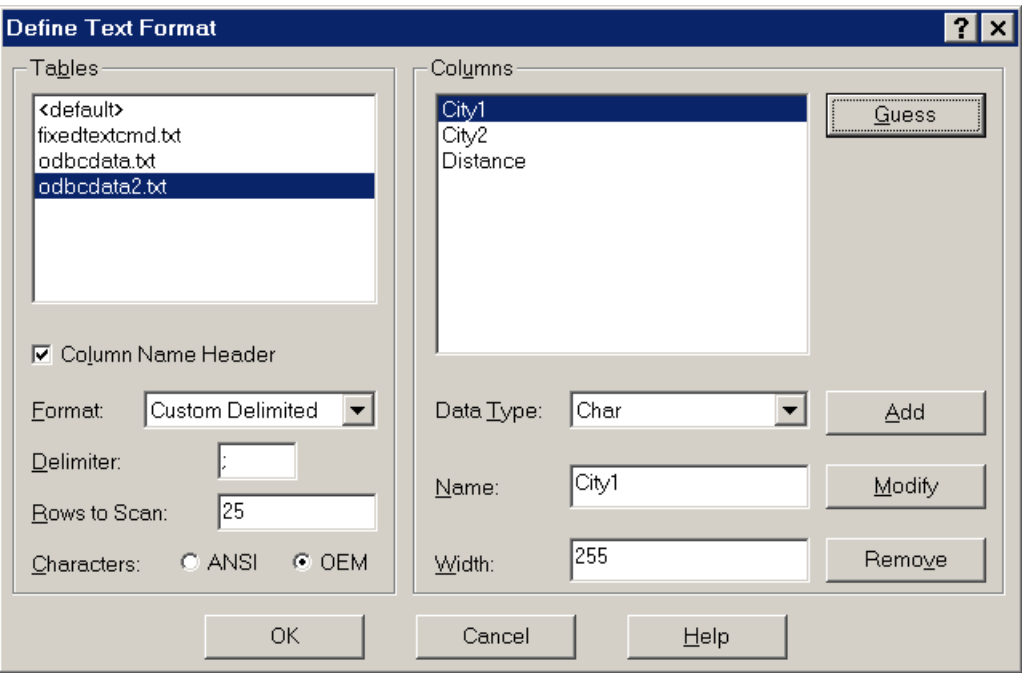

<span id="page-11-0"></span>Figure 7. ODBC Text Driver settings for custom delimited format

```
CharacterSet=ANSI
Col1=city1 Char Width 11
Col2=city2 Char Width 11
Col3=distance Float Width 10
[odbcdata2.txt]
ColNameHeader=True
Format=Delimited(;)
MaxScanRows=25
CharacterSet=OEM
Col1=City1 Char Width 255
Col2=City2 Char Width 255
Col3=Distance Float
```
#### 9. Interactive use

When the tool is called without command line parameters, it will startup interactively. Using it this way, one can specify options such as the connection string, the query and the final destination file (a GAMS include file or a GDX file) using the built-in interactive environment. The main screen contains a number of buttons and edit boxes, which are explained below.

Output GAMS Include file (\*.INC): If you want to create a GAMS include file, then specify here the destination file. The include file will be an ASCII file that can be read by GAMS using the \$include command. If the include file already exists, it will be overwritten.

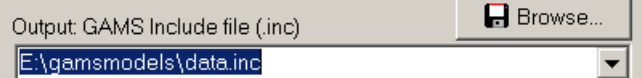

Output GDX file (\*.GDX): As an alternative to a GAMS include file, the tool can also generate a GDX file. If the GDX file already exists it will be overwritten  $-$  it is not possible to append to a GDX file. One or both of the output files need to be specified.

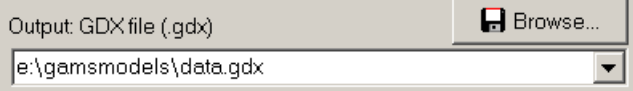

SQL Query: The SQL Query box is the place to provide the query. Note that the actual area for text can be larger than is displayed: use the cursor-keys to scroll. The query is passed on directly to the RDBMS so the complete power and expressiveness of SQL is available including stored procedures etc. For an exact description of allowed expressions consult a text on your database system.

```
SQL query
```
SELECT city1,city2,distance FROM transport

Progress Memo: This memo field is used to show progress of the application. Also error messages from the database are printed here. This is a read-only field.

```
ADO version: 2.7
Number of rows: 32
Elapsed time: 0.16 seconds
Done
```
Drop down lists: The edit boxes above all have a drop down list, which can be used to access quickly file names and queries that have been used earlier (even from a previous session).

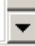

Tables: The tables button will pop up a new window with the contents of the database file selected in the input file edit line. This allows you to see all table names and field names needed to specify a correct SQL query. An exception will be generated if no database file name is specified in the input edit line.

**B** Tables

Options: The options button will pop up a window where you can specify a number of options. The connection string is an important option, which needs to be set correctly before a query can be submitted successfully.

Costions

Help: The help button will show the help file.

 $?$  Help

OK: If the OK button is pressed the query will be executed and an include file or GDX file will be generated.

 $\vee$  OK

Batch: Pressing the batch button will give information on how the current query can be executed directly from GAMS in a batch environment. The batch call will be displayed and can be copied to the clipboard. In the IDE press Ctrl-C or choose Edit—Paste to copy the contents of the clipboard to a GAMS text file.

**B** Batch

Close: The close button will exit the application. The current settings will be saved in an INI file so when you run SQL2GMS again all current settings will be restored.

**8** Close

# 10. OPTIONS

The Options window can be created by pressing the options button:

**V** Options

The following options are available in the options window:

User name: Here you can specify the user name for logging in to the RDBMS. For databases without user authentication, this can be left empty.

User name |erwin ▼

Password: This edit box allows you to specify the password for the database system. The characters are echoed as a '\*'.

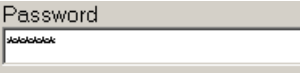

Connection String: The connection string determines how SQL2GMS talks to the database. For more information see section [7.](#page-4-0)

Connection String

driver=Microsoft Access Driver (\*.mdb): dbg=d:\gams.projects\sgl2gms\ver2.0\sar

ODBC Data Sources/Drivers: This drop down list can be used to compose a connection string when an ODBC data source or driver is involved. The list will show all configured data sources and all available ODBC drivers

DRIVER=Microsoft Access Driver (\*.mdb)

Quote blanks: Quote strings if they contain blanks or embedded quotes. If a string does not contain a blank or embedded quotes, it will remain unquoted. If the string contains a single quote the quotes applied will be double quotes and if the string contains already a double quote, the surrounding quotes will be single quotes. (In the special case the string contains both, double quotes are replaced by single quotes). For more information see this example. This option only applies to an output include file.

 $\Box$  Quote blanks

- Mute: Don't include the extra informational text (such as used query etc.) in the include file.  $\Box$  Mute
- No listing: Surround the include file by \$offlisting and \$onlisting so that the data will not be echoed to the listing file. This can be useful for very large data files, where the listing file would become too large to be handled comfortably.

 $\Box$  No listing

- Format SQL: If an SQL text is reloaded in the SQL Edit Box, it will be formatted: keywords will be printed in CAPS and the FROM and WHERE clause will be printed on their own line. If this check box is unchecked this formatting will not take place and SQL queries will be shown as is. Format SQL
- NULL: This radio box determines how NULL's are handled. A NULL in an index position or a value column will usually make the result of the query useless: the GAMS record will be invalid. To alert you on NULL's the default to throw an exception is a safe choice. In special cases you may want to map NULL's to an empty string or a 'NULL' string.

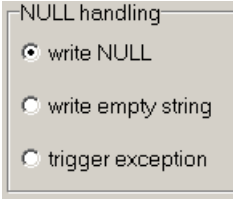

OK: The OK button will accept the changes made.

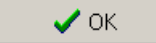

Cancel: The Cancel button will ignore the changes made, and all option settings will revert to their previous values.

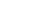

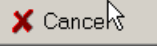

Help: The Help button will show the help text.

 $?$  Help

Test Connection: Test Connection will try to make a connection to the database using the given connection string.

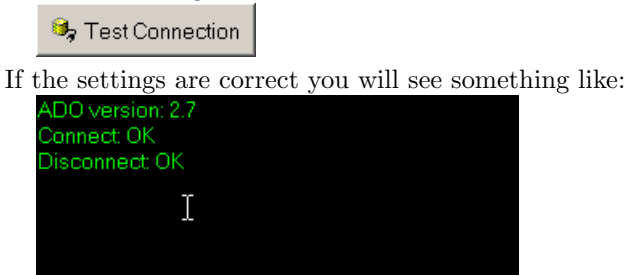

11. BATCH USE

When calling SQL2GMS directly from GAMS we want to specify all command and options directly from the command line or from a command file. An example is:

```
C:\tmp> sql2gms C="DSN=sample" O=C:\tmp\data.inc Q="select City1,City2,Distance from Distances"
```
This call will perform its task without user intervention. The batch facility can be used from inside a GAMS model, e.g.:

```
parameter c(i,j) 'data from database' /
$call =sql2gms C="DSN=sample" O=C:\tmp\data.inc Q="select City1,City2,Distance from Distances"
$include C:\tmp\data.inc
/;
```
The \$call statement is rather error prone and you will need to spend a little it of time to get the call correct and reliable.

All the possible command line options are listing in command line arguments section. A proper batch call will at least contain the following command line parameters:

- (1) C=connectionstring
- (2) O=outputincludefile or X=outputgdxfile
- (3) Q=querystring

```
12. Example
```
Consider the database table:

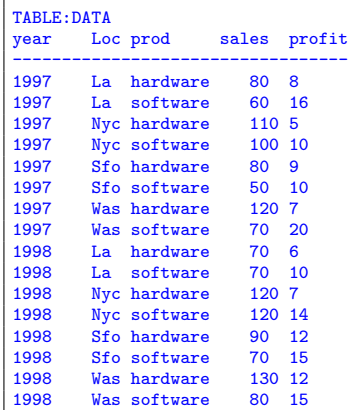

We want to extract the following information:

- The set year
- The set loc
- The parameter sales

• The parameter profit

This can be accomplished using the following GAMS code:

```
set y 'years' /
$call =sql2gms C="DSN=sample" Q="select distinct(year) from data" O="D:\data\years.inc"
$include years.inc
/;
set loc 'locations' /
$call =sql2gms C="DSN=sample" Q="select distinct(loc) from data" O="D:\data\locations.inc"
$include locations.inc
/;
set prd 'products' /hardware, software/;
parameter sales(prd,loc,y) /
$call =sql2gms C="DSN=sample" Q="select prod,loc,year,sales from data" O="d:\data\sales.inc"
$include sales.inc
/;
display sales;
parameter profit(prd,loc,y) /
$call =sql2gms C="DSN=sample" Q="select prod,loc,year,profit from data" O="d:\data\profit.inc"
$include profit.inc
/;
display profit;
```
The \$CALL statements assume that sql2gms.exe is in the path. This can be achieved by placing sql2gms.exe in GAMS system directory (the directory where also gams.exe is located; the directory can be easily located in the IDE by looking at GAMS executable path in File Options Execute). If sql2gms.exe is not in the search path, you can call it explicitly as:

\$call ="D:\util\sql2gms.exe" C="DSN=sample" Q="select prod,loc,year,profit from data" O="d:\data\profit.inc"

The resulting listing file will show:

```
1 set y 'years' /<br>INCLUDE d:\data\yea
            d:\data\years.inc
  4 * -5 * SQL2GMS Version 2.0, January 2004
   6 * Erwin Kalvelagen, GAMS Development Corp
   7 * -----------------------------------------------------
   8 * ADO version: 2.7
  9 * Connection string: DSN=sample<br>10 * Query: select dist
  10 * Query: select distinct(year) from data
11 * Provider: MSDASQL
  12 * ---13 1997
 14 1998
  15 * -16 /;17
 18 set loc 'locations' /
INCLUDE d:\data\locations.inc
21 * -----------------------------------------------------
  22 * SQL2GMS Version 2.0, January 2004
 23 * Erwin Kalvelagen, GAMS Development Corp
  24 * -----------------------------------------------------
  25 * ADO version: 2.7
 26 * Connection string: DSN=sample
  27 * Query: select distinct(loc) from data<br>28 * Provider: MSDASQL
  28 * \text{Provider:}29 * - -<br>30 1a
       30 la
 31 nyc
 32 sfo
  33 was
  34 * -----------------------------------------------------
 35 /;
  36
 37 set prd 'products' /hardware, software/;
 38
 39 parameter sales(prd,loc,y) /
INCLUDE d:\data\sales.inc<br>42 * -----------------------
  42 * -----------------------------------------------------
43 * SQL2GMS Version 2.0, January 2004
 44 * Erwin Kalvelagen, GAMS Development Corp
  45 * -----------------------------------------------------
```
46 \* ADO version: 2.7 47 \* Connection string: DSN=sample<br>48 \* Query: select pro select prod, loc, year, sales from data<br>MSDASQL 49 \* Provider:  $50 * ---$ 51 hardware.la.1997 80 52 software.la.1997 60 53 hardware.nyc.1997 110 54 software.nyc.1997 100 55 hardware.sfo.1997 80 56 software.sfo.1997 50 57 hardware.was.1997 120 58 software.was.1997 70 59 hardware.la.1998 70 60 software.la.1998 70 61 hardware.nyc.1998 120 62 software.nyc.1998 120 63 hardware.sfo.1998 90 64 software.sfo.1998 70 hardware.was.1998 130 66 software.was.1998 80 67 \* ----------------------------------------------------- 68 /; 69 display sales; 70 71 parameter profit(prd,loc,y) / INCLUDE d:\data\profit.inc 74 \* ----------------------------------------------------- 75 \* SQL2GMS Version 2.0, January 2004 76 \* Erwin Kalvelagen, GAMS Development Corp 77 \* ----------------------------------------------------- 78 \* ADO version: 2.7 79 \* Connection string: DSN=sample<br>80 \* Query: select pro select prod, loc, year, profit from data 81 \* Provider: MSDASQL 82 \* ----------------------------------------------------- 83 hardware.la.1997 8 84 software.la.1997 16 85 hardware.nyc.1997 5 86 software.nyc.1997 10 87 hardware.sfo.1997 9 88 software.sfo.1997 10 89 hardware.was.1997 7 90 software.was.1997 20 91 hardware.la.1998 6 92 software.la.1998 10 93 hardware.nyc.1998 7 94 software.nyc.1998 14<br>95 hardware.sfo.1998 12 hardware.sfo.1998 12 96 software.sfo.1998 15<br>97 hardware.was.1998 12 97 hardware.was.1998 12<br>98 software was 1998 15 98 software.was.1998 15<br>99 \* -------------------99 \* ----------------------------------------------------- 100<br>101 display profit;

Indeed the includes contain the correct data sets. The include file summary shows that the \$CALL and \$INCLUDE statements were executed without errors:

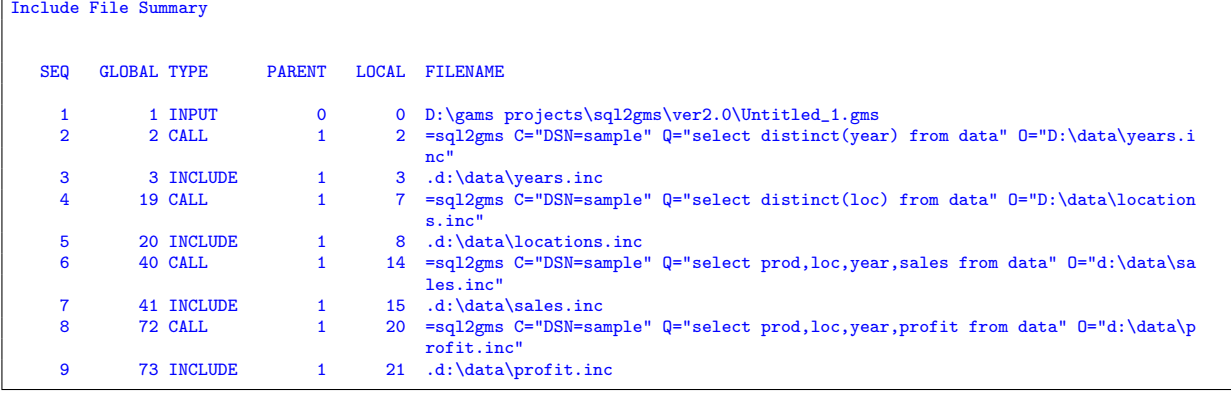

Finally the DISPLAY statements show that the data arrived correctly in the required format:

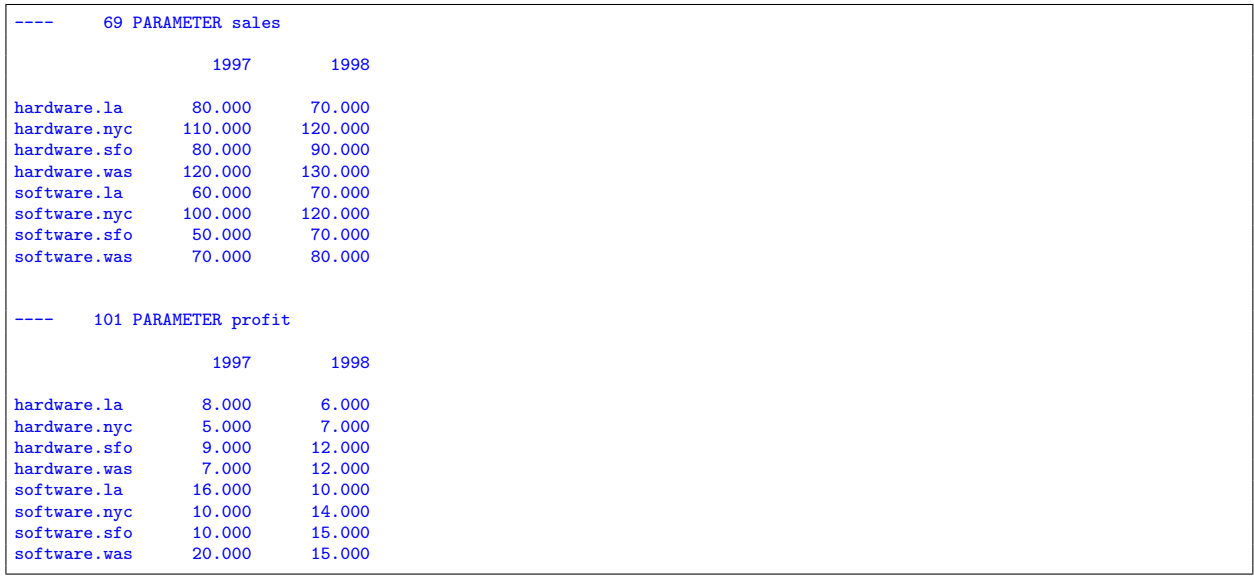

### 13. MULTI-QUERY BATCH USE

In some cases a number of small queries need to be performed on the same database. To do individual calls to SQL2GMS can become expensive: there is significant overhead in starting Access and opening the database. For these cases we have added the option to do multiple queries in one call. To write several GAMS include files we can use a command file that looks like:

```
C=DRIVER={Microsoft Access Driver (*.mdb)};dbq=sample.mdb
Q1=select distinct(year) from data
O1=year.inc
Q2=select distinct(loc) from data
02 =loc.inc
Q3=select distinct(prod) from data
O3=prod.inc
Q4=select prod,loc,year,sales from data
O4=sales.inc
Q5=select prod,loc,year,profit from data
O5=profit.inc
```
We see that the option  $Qn$  is matched by an option  $On$ . That means that the results of the n-th query are written to the n-th output file.

In case we want to store the results of a multi-query call to a single GDX file, we can use:

```
C=DRIVER={Microsoft Access Driver (*.mdb)};dbq=sample.mdb
X=sample.gdx
Q1=select distinct(year) from data
S1=year
Q2=select distinct(loc) from data
S2=loc
Q3=select distinct(prod) from data
S3=prd
Q4=select prod,loc,year,sales from data
P4=sales
Q5=select prod,loc,year,profit from data
P5=profit
```
Here we see that a query  $Qn$  is matched by either a set name Sn or a parameter name An (the letter P was taken already: it is used to specify a password). The name of the GDX file is specified with the  $X$ option.

For a complete example see section [14.](#page-18-0)

## 14. Multi-Query Batch example

<span id="page-18-0"></span>As an example database we use the Access table:

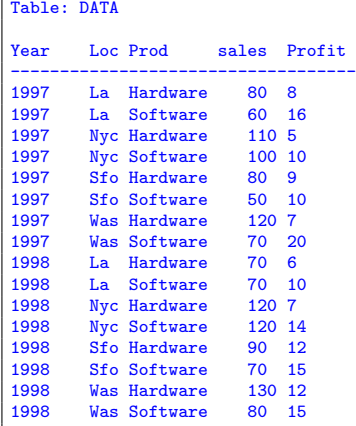

We want to extract the following information:

- The set year
- The set loc
- The parameter sales
- The parameter profit

This can be accomplished using the following GAMS code:

#### \$ontext

```
Example database access with SQL2GMS (ODBC)
 Multiple queries in one call
$offtext
$onecho > cmd.txt
C=DRIVER={Microsoft Access Driver (*.mdb)};dbq=%system.fp%sample.mdb
Q1=select distinct(year) from data
O1=year.inc
Q2=select distinct(loc) from data
O2=loc.inc
Q3=select distinct(prod) from data
O3=prod.inc
Q4=select prod,loc,year,sales from data
O4=sales.inc
Q5=select prod,loc,year,profit from data
O5=profit.inc
$offecho
$call =sql2gms @cmd.txt
set y years /
$include year.inc
/;
set loc locations /
$include loc.inc
/;
set prd products /
$include prod.inc
/;
```

```
parameter sales(prd,loc,y) /
.<br>$include sales.inc
/;
display sales;
parameter profit(prd,loc,y) /
$include profit.inc
/;
display profit;
```
The same example imported through a GDX file can look like:

```
$ontext
 Example database access with SQL2GMS (OLEDB)
 Multiple queries in one call, store in GDX file
$offtext
$onecho > cmd.txt
C=Provider=Microsoft.Jet.OLEDB.4.0;Data Source=%system.fp%sample.mdb
X=sample.gdx
Q1=select distinct(year) from data
s1=year
Q2=select distinct(loc) from data
s2=loc
Q3=select distinct(prod) from data
s3=prd
Q4=select prod,loc,year,sales from data
p4=sales
Q5=select prod,loc,year,profit from data
p5=profit
$offecho
$call =sql2gms @cmd.txt
$call =gdxviewer sample.gdx
set y 'years';
set loc 'locations';
set prd 'products';
parameter sales(prd,loc,y);
parameter profit(prd,loc,y);
$gdxin 'sample.gdx'
$load y=year loc prd sales profit
display sales;
display profit;
```
The call to gdxviewer will display the gdx file in the stand-alone GDX viewer.

# 15. Strategies

Including SQL statements to extract data from a database inside your model can lead to a number of difficulties:

- The database can change between runs, leading to results that are not reproducible. A possible scenario is a user calling you with a complaint: 'the model is giving strange results'. You run the model to verify and now the results are ok. The reason may be because the data in the database has changed.
- There is significant overhead in extracting data from a database. If there is no need to get new data from the database it is better to use a snapshot stored locally in a format directly accessible by GAMS.

• It is often beneficial to look at the extracted data. A first reason, is just to make sure the data arrived correctly. Another argument is that viewing data in a different way may lead to a better understanding of the data. A complete 'under-the-hood' approach may cause difficulties in understanding certain model behavior.

Often it is a good strategy to separate the data extraction step from the rest of the model logic. If the sub-models form a chain or a tree, like in:

Data extraction  $\rightarrow$  Data manipulation  $\rightarrow$  Model definition  $\rightarrow$  Model solution  $\rightarrow$  Report writing we can conveniently use the save/restart facility. The individual sub-model are coded as:

15.1. Step 0: Model sr0.gms.

```
$ontext
  step 0: data extraction from database
 execute as: > gams sr0 save=s0
$offtext
set i 'suppliers';
set j 'demand centers';
parameter demand(j);
parameter supply(i);
parameter dist(i,j) 'distances';
$onecho > cmd.txt
C=Provider=Microsoft.Jet.OLEDB.4.0;Data Source=%system.fp%transportation.mdb
Q1=select name from suppliers
01 = i. inc.
Q2=select name from demandcenters
O2=j.inc
Q3=select name,demand from demandcenters
O3=demand.inc
Q4=select name,supply from suppliers
O4=supply.inc
Q5=select supplier,demandcenter,distance from distances
O5=dist.inc
$offecho
$call =sql2gms.exe @cmd.txt
set i /
$include i.inc
/;
set j /
$include j.inc
/;
parameter demand /
$include demand.inc
/;
parameter supply /
$include supply.inc
/;
parameter dist /
$include dist.inc
/;
display i,j,demand,supply,dist;
```

```
15.2. Step 1: Model sr1.gms.
```

```
$ontext
 step 1: data manipulation step
 execute as: > gams sr1 restart=s0 save=s1
$offtext
```
Scalar f 'freight in dollars per case per thousand miles' /90/ ; Parameter  $c(i,j)$  'transport cost in thousands of dollars per case';  $c(i,j) = f * dist(i,j) / 1000;$ 

## 15.3. Step 2: Model sr2.gms.

```
$ontext
  step 2: model definition
  execute as: > gams sr2 restart=s1 save=s2
$offtext
Variables
      x(i,j) 'shipment quantities in cases'
       z 'total transportation costs in thousands of dollars';
Positive Variable x ;
Equations
      ecost 'define objective function'
        esupply(i) 'observe supply limit at plant i'
edemand(j) 'satisfy demand at market j' ;
ecost .. z = e = \text{sum}((i,j), c(i,j)*x(i,j));
\text{esupply}(i) .. \text{sum}(j, x(i,j)) = l = \text{supply}(i);
\quad \  \mathsf{edemand}\big(\mathtt{j}\big) \ \ldots \ \ \mathsf{sum}\big(\mathtt{i}\,,\, \mathtt{x}(\mathtt{i}\,,\mathtt{j})\big) \ \ \mathsf{=g} \mathtt{=}\ \ \mathsf{demand}\big(\mathtt{j}\big) \ \ \mathtt{;}
```
## 15.4. Step 3: Model sr3.gms.

```
$ontext
 step 3: model solution
 execute as: > gams sr3 restart=s2 save=s3
$offtext
option lp=cplex;
Model transport /all/ ;
Solve transport using lp minimizing z ;
```
# 15.5. Step 4: Model sr4.gms.

```
$ontext
   step 4: report writing
execute as: > gams sr4 restart=s3
$offtext
abort$(transport.modelstat <> 1) "model not solved to optimality";
display x.l,z.l;
```
A model that executes all steps can be written as:

## 15.6. All steps: Model srall.gms.

```
execute '=gams.exe sr0 lo=3 save=s0';
abort$errorlevel "step 0 failed";
execute '=gams.exe sr1 lo=3 restart=s0 save=s1';
abort$errorlevel "step 1 failed";
execute '=gams.exe sr2 lo=3 restart=s1 save=s2';
abort$errorlevel "step 2 failed";
execute '=gams.exe sr3 lo=3 restart=s2 save=s3';
abort$errorlevel "step 3 failed";
```

```
execute '=gams.exe sr4 lo=3 restart=s3';
abort$errorlevel "step 4 failed";
```
If you only change the reporting step, i.e. generating some output using PUT statements, then you only need to change and re-execute step 4. If you change solver or solver options, then only steps 3 and 4 need to be redone. For a small model like this, this exercise may not be very useful, but when the model is large and every step is complex and expensive, this is a convenient way to achieve quicker turn-around times in many cases.

In some cases the save/restart facility is not appropriate. A more general approach is to save the data from the database in a GDX file, which can then be used by other models. We can use the model from step 0 to store the data in a GDX file:

# 15.7. Create GDX file: Model mdb2gdx1.gms.

```
$ontext
  Store data from Access database into a GDX file.
$offtext
execute '=gams.exe sr0 lo=3 gdx=trnsport.gdx';
abort$errorlevel "step 0 failed";
execute '=gdxviewer.exe trnsport.gdx';
```
We can also let SQL2GMS create the GDX file:

# 15.8. Create GDX file: Model mdb2gdx2.gms.

```
$ontext
   Store data from Access database into a GDX file.
$offtext
$onecho > cmd.txt
C=Provider=Microsoft.Jet.OLEDB.4.0;Data Source=%system.fp%transportation.mdb
X=%system.fp%transportation.gdx
Q1=select name from suppliers
S1=iQ2=select name from demandcenters
S2=jQ3=select name,demand from demandcenters
P3=demand
Q4=select name,supply from suppliers
A4=supply
Q5=select supplier,demandcenter,distance from distances
A5=dist
$offecho
$call =sql2gms.exe @cmd.txt
```
The first approach has the advantage that a complete audit record is available from the data moved from the database to the GDX file in the sr0.lst listing file. If someone ever wonders what came out of the database and how this was stored in the GDX file, that file gives the answer.

To load the GDX data the following fragment can be used:

15.9. Load GDX file: Model gdxtrnsport.gms.

```
Load transportation data from GDX file
   Compile time loading
$offtext
set i 'suppliers';
set j 'demand centers';
```
\$ontext

```
parameter demand(j);
parameter supply(i);
parameter dist(i,j) 'distances';
$gdxin transportation.gdx
$load i j demand supply dist
display i,j,demand,supply,dist;
```
In one application I had to retrieve data from the database each morning, at the first run of the model. The rest of the day, the data extracted that morning could be used. The following logic can implement this:

### 15.10. Once a day data extraction.

```
$ontext
    Retrieve data from data base first run each morning.
$offtext
$onecho > getdate.txt
C=Provider=Microsoft.Jet.OLEDB.4.0;Data Source=%system.fp%transportation.mdb
Q=select day(now())
O=dbtimestamp.inc
$offecho
$if not exist dbtimestamp.inc $call "echo 0 > dbtimestamp.inc"
scalar dbtimestamp 'day of month when data was retrieved' /
$include dbtimestamp.inc
/;
scalar currentday 'day of this run';
currentday = galaxy(jnow);display "compare", dbtimestamp, currentday;
if (dbtimestamp<>currentday,
   execute '=gams.exe sr0 lo=3 gdx=transportation.gdx';
   abort$errorlevel "step 0 (database access) failed";
   execute '=sql2gms.exe @getdate.txt'
);
```
The include file dbtimestamp.inc contains the day of the month (1,..,31) on which the data was extracted from the database. If this file does not exist, we initialize it with 0. We then compare this number with the current day of the month. If the numbers do not agree, we execute the database extraction step and rewrite the dbtimestamp.inc file. This last operation could be done using a PUT statement, but in this case we used an SQL statement.

#### 16. Command line arguments

## C=ConnectionString:

This option is required and specifies which database is to be used and how. Examples of valid connection strings are in section [7.](#page-4-0) Often the connection string will need to be surrounded by quotes, as in: C="DSN=sample".

### O=outputincludefile:

This option specifies the name of the output file. The format of the output file will be a GAMS include file for a parameter statement. Make sure the directory is writable. UNC names can be used. An output file must be specified for batch operation: i.e. either  $0=$  or  $X=$  needs to be specified (or both).

## $On = output include file:$

When multiple queries are used, you can append a number to match a query with an output file: Q2="select a,b from table" O2=ab.inc See section ??.

## X=outputGDXfile:

This option specifies the name of the output file. The format of the output file will be a GAMS GDX file. Make sure the directory is writable. UNC names can be used. An output file must be specified for batch operation: i.e. either  $0=$  or  $X=$  needs to be specified (or both).

## Q=query:

This option can be used to specify an SQL query. Queries contain spaces and thus have to be surrounded by double quotes. For the exact syntax of the queries that is accepted by the database we refer to the documentation that comes with your RDBMS.

 $\mathbf{Q}n = \mathbf{query:}$  When multiple queries are used, you can append a number to match a query with an output file:

Q2="select a,b from table" O2=ab.inc See section ??.

- **S**=setname: If we write to a GDX file, use this option to specify the name of a set to be used in the GDX file.
- $Sn=setname:$  If multiple queries are used, you can append a number to match the query: Q2="select i from table" S2=i See section ??.
- A=parametername: If we write to a GDX file, use this option to specify the name of a parameter to be used in the GDX file. (Note: MDB2GMS uses P, but P was already taken in SQL2GMS for specifying the password).
- $An$ =**parametername:** If multiple queries are used, you can append a number to match the query: Q2="select i,v from table" A2=v

```
See section ??.
```
D:

Debug. This option can be used for debugging purposes. If specified the import filter will no run minimized but "restored", i.e. as a normal window. In addition the program will not terminate until the user clicks the Close button. This allows you to monitor possible errors during execution of SQL2GMS.

B:

If this parameter is specified, strings that have blanks in them will be quoted. If the string is already quoted this step is not performed. If the name contains an embedded single quote, the surrounding quotes will be double quotes. If the name already contains a double quote, the surrounding quotes will be single quotes. If both single and double quotes are present in the string, then all double quotes are replaced by single quotes and the surrounding quotes will be double quotes. By default this option is turned off.

# M:

Run in modest or mute mode: no additional information, such as version number etc. is written to the listing file.

L:

Embed the data in \$offlisting, \$onlisting. A quick way to reduce the size of the listing file. @filename or @"file name":

Causes the program to read options from a file. If the file name contains blanks, it can be surrounded by double quotes. The option file contains one option per line, in the same syntax as if it were specified on the command line.

## N=inifilename:

Use a different Inifile than the standard  $sq12gms.ini$  located in the same directory as the executable sql2gms.exe.

# 17. The \$CALL command

The \$CALL command in GAMS will execute an external program at compile time. There are two forms:

The version without the leading '=' calls the external through the command processor (command.com or  $cmd \text{.} \text{ere}$ ). The second version with the '=', bypasses the command processor and directly executes the external program. We mention some of the differences:

- Some commands are not external programs but built-in commands of the command processor. Examples are COPY, DIR, DEL, ERASE, CD, MKDIR, MD, REN, TYPE. If you want to execute these commands you will need to use the form
	- \$call externalprogram

which uses the command processor.

- If you want to execute a batch file (.bat or .cmd file) then you will need to use the form \$call externalprogram
- If it is important to stop with an appropriate error message if the external program does not exist, only use the form

### \$call =externalprogram.

The other form is not reliable in this respect. This can lead to surprising results and the situation is often difficult to debug, so in general we would recommend to use the form:

## \$call =externalprogram.

• When calling pure Windows programs it is important to call the second form. The first form will not wait until the external Windows program has finished. If it is important to use a command processor in the invocation of a Windows program, use the START command, as in:

### \$call start /w externalwindowsprogram.

Otherwise, it is preferred to use:

\$call =externalwindowsprogram.

In general it is recommended to use the \$call =externalprogram version for its better error-handling. When command line arguments need to be passed to the external program, they can be added to the line, separated by blanks:

\$call externalprogram parameter1 parameter2 \$call =externalprogram parameter1 parameter2

The total length of the command line can not exceed 255 characters. If the program name or the parameters contain blanks or quotes you will need to quote them. You can use single or double quotes. In general the following syntax will work:

\$call '"external program" "parameter 1" "parameter 2"' \$call ="external program" "parameter 1" "parameter 2"

It is noted that the first form needs additional quotes around the whole command line due to bugs in the parsing of the  $\text{\$call}$  in GAMS. The second form work without additional quotes only if the '=' appears' outside the double quotes.

## 18. Command files

Parameters can be specified in a command file. This is important if the length of the command line exceeds 255 characters, which is a hard limit on the length that GAMS allows for command lines. Instead of specifying a long command line as in:

\$call =sql2gms C="DSN=sample" O="c:\My Documents\data.inc" Q="Select \* from mytable"

we can use a command line like:

\$call =sql2gms @"c:\My Documents\options.txt"

The command file c:\My Documents\options.txt can look like:

C=DSN=sample O=c:\My Documents\data.inc Q=Select \* from mytable

It is possible to write the command file from inside a GAMS model using the \$echo command. The following example will illustrate this:

\$set cmdfile "c:\windows\temp\commands.txt"

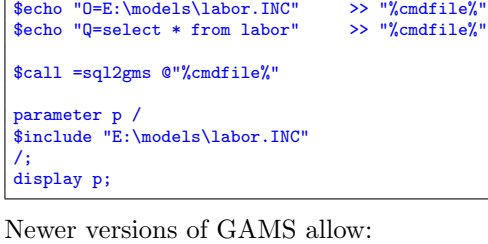

\$set cmdfile "c:\windows\temp\commands.txt" \$onecho > "%cmdfile%" C=DSN=sample O=E:\models\labor.INC Q=select \* from labor \$offecho

\$call =sql2gms @"%cmdfile%"

<span id="page-26-1"></span>parameter p / \$include "E:\models\labor.INC" /; display p;

# 19. Examples

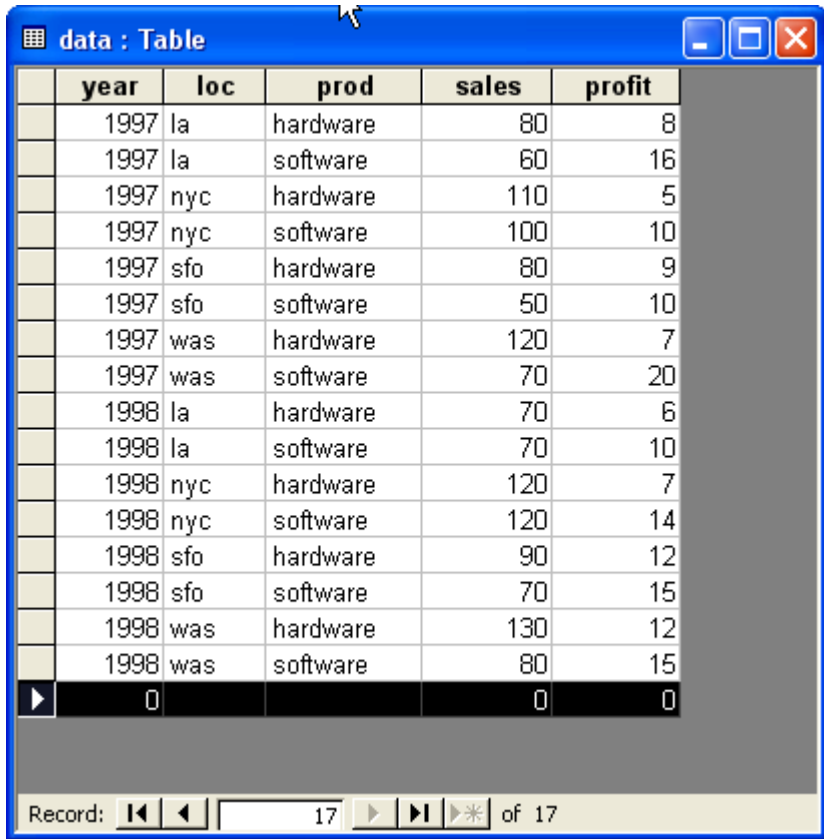

<span id="page-26-0"></span>

|  | FIGURE 8. Data table in sample.mdb database |  |
|--|---------------------------------------------|--|
|  |                                             |  |

19.1. ODBC: read MS Access data. The data table for this example is shown in figure [8.](#page-26-0)

\$ontext

```
Example of using SQL2GMS: use an Ms Access database through
ODBC.
$offtext
set y 'years' /1997,1998/;<br>set c 'city' /la,nyc,sfo,was/;<br>set p 'product' /hardware,software/;<br>set k 'key' /sales,profit/;
$onecho > accesscmd.txt
c=DRIVER=Microsoft Access Driver (*.mdb);DBQ=%system.fp%sample.mdb<br>q=SELECT year,loc,prod,'sales',sales FROM data UNION SELECT year,loc,prod,'profit',profit FROM data
o=access.inc
$offecho
$call =sql2gms @accesscmd.txt
parameter d(y,c,p,k) /
$include access.inc
/;
display d;
```
The resulting include file looks like:

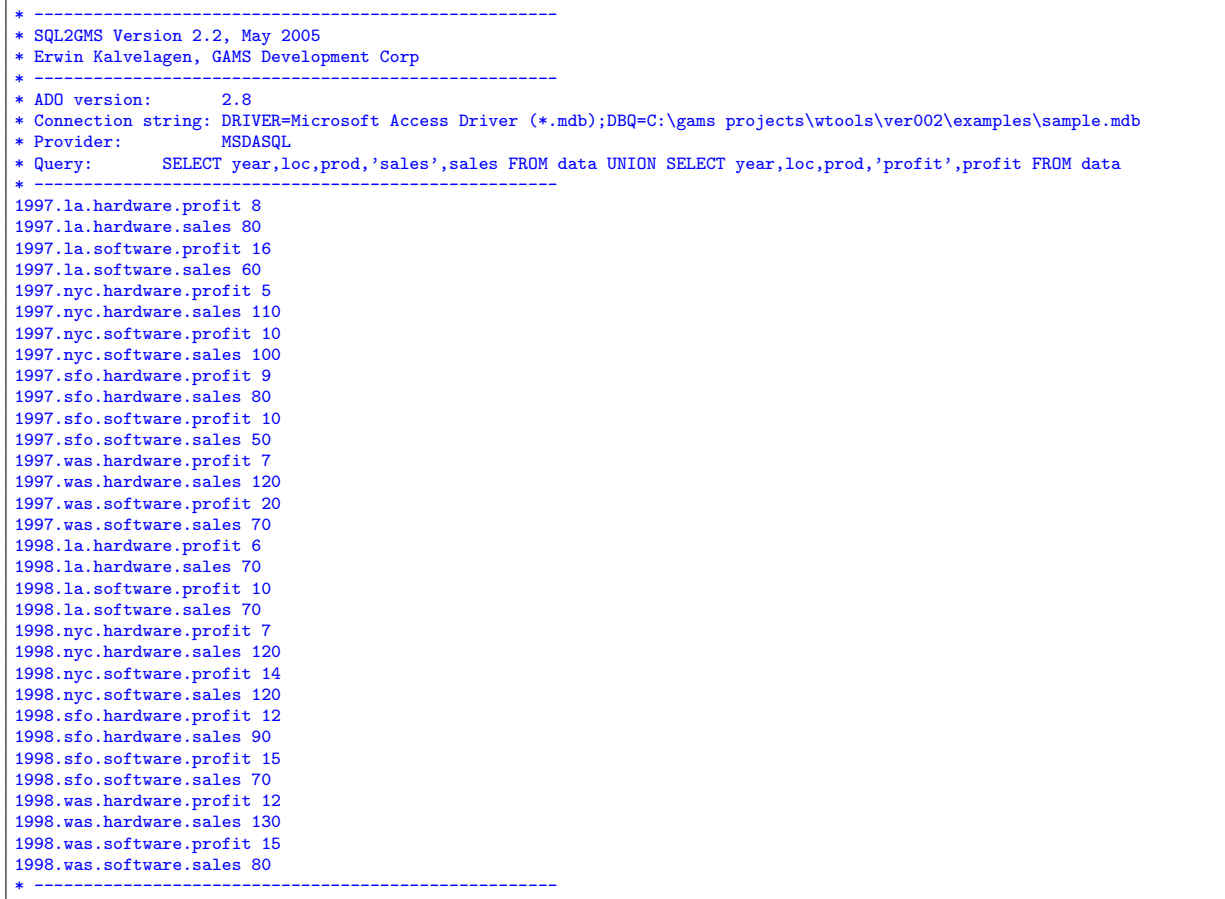

## The GAMS display reports:

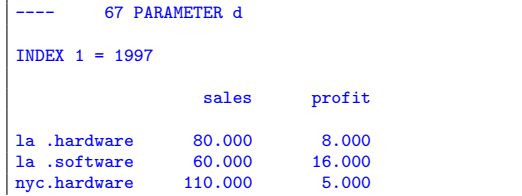

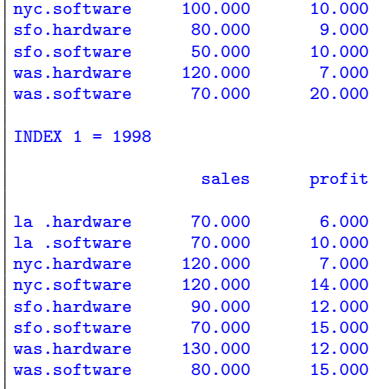

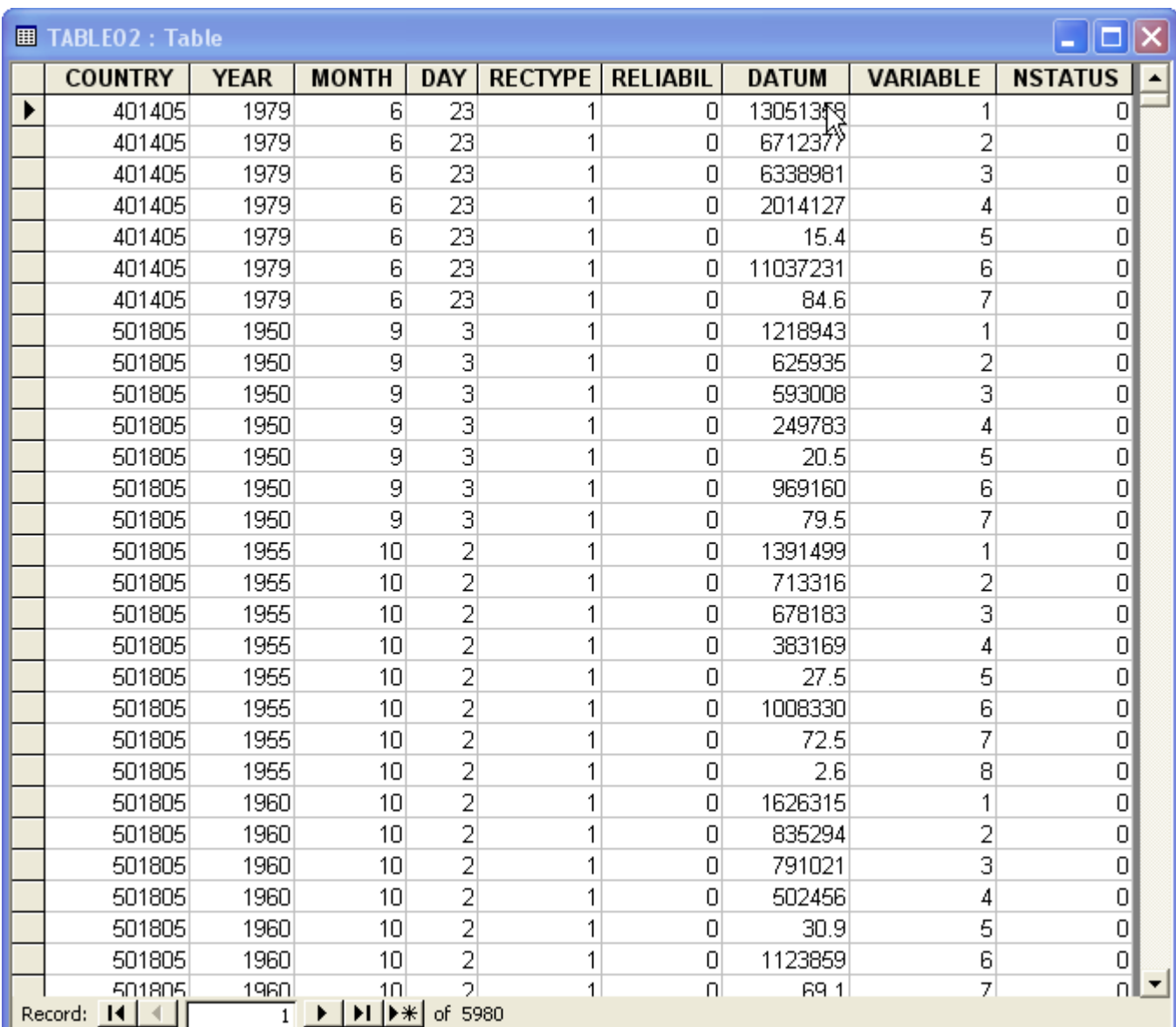

<span id="page-28-0"></span>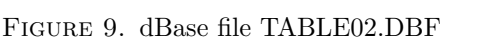

19.2. ODBC: read DBASE file. The name of the dBase file TABLE02.DBF (see figure [9\)](#page-28-0) is specified in the SQL query, while the directory where the file is to be found is specified in the connection string.

```
$ontext
   Read DBASE table:
    Table 2. Population by sex, residence, and intercensal rates of increase
              for total population, each census: 1948-1997
   Source:
      United Nations - Demographic Yearbook, Historical supplement. New York, 1999
$offtext
set country /
102005 "Algeria"
103005 "Angola"
106305 "Benin"
107405 "Botswana"
109605 "Burkina Faso"
110405 "Burundi"
110805 "Cameroon"
112005 "Cape Verde"
112405 "Central African Republic"
113005 "Chad"
115405 "Comoros"
116105 "Congo"
116905 "Cte d'Ivoire"
118005 "Democratic Republic of the Congo"
118205 "Djibouti"
119205 "Egypt"
120405 "Equatorial Guinea"
120505 "Eritrea"
120805 "Ethiopia"
121005 "Former Ethiopia"
126005 "Gabon"
126405 "Gambia"
127805 "Ghana"
130405 "Guinea"
130605 "Guinea-Bissau"
138805 "Kenya"
142405 "Lesotho"
143405 "Liberia"
143805 "Libyan Arab Jamahiriya"
145405 "Madagascar"
145605 "Malawi"
147805 "Mali"
148805 "Mauritania"
149005 "Mauritius"
149015 "Mauritius, Island of Mauritius"
149025 "Mauritius, Rodrigues"
149035 "Mauritius, Others"
151005 "Morocco"
151405 "Mozambique"
152005 "Namibia"
156205 "Niger"
156605 "Nigeria"
164405 "Runion"
165205 "Rwanda"
165715 "Saint Helena ex. dep."
165725 "Saint Helena: Ascension"
165735 "Saint Helena: Tristan da Cunha"
166805 "Sao Tome and Principe"
167605 "Senegal"
168005 "Seychelles"
168805 "Sierra Leone"
169605 "Somalia"
170005 "South Africa"
173105 "Sudan"
174005 "Swaziland"
176405 "Togo"
178405 "Tunisia"
179405 "Uganda"
185505 "United Republic of Tanzania"
185515 "United Republic of Tanzania: Tanganyika"
185525 "United Republic of Tanzania: Zanzibar"
190205 "Western Sahara"
192805 "Zambia"
193805 "Zimbabwe"
```
202905 "Anguilla" 203105 "Antigua and Barbuda" 203705 "Aruba" 204805 "Bahamas" 205405 "Barbados" 206105 "Belize" 206205 "Bermuda" 208805 "British Virgin Islands" 211605 "Canada" 212205 "Cayman Islands" 216805 "Costa Rica" 217005 "Cuba" 218505 "Dominica" 218805 "Dominican Republic" 220005 "El Salvador" 229005 "Greenland" 229105 "Grenada" 229405 "Guadeloupe" 230005 "Guatemala" 231205 "Haiti" 232005 "Honduras" 237405 "Jamaica" 248005 "Martinique" 249605 "Mexico" 250705 "Montserrat" 253305 "Netherlands Antilles" 255805 "Nicaragua" 259405 "Panama" 259605 "Panama: Former Canal Zone" 263905 "Puerto Rico" 266205 "Saint Kitts-Nevis" 266305 "Saint Lucia" 266405 "Saint Pierre and Miquelon" 266505 "Saint Vincent and the Grenadines" 277405 "Trinidad and Tobago" 279105 "Turks and Caicos Islands" 286005 "United States" 286405 "United States Virgin Islands" 303405 "Argentina" 306805 "Bolivia" 307805 "Brazil" 313405 "Chile" 315005 "Colombia" 319405 "Ecuador" 322405 "Falkland Islands (Malvinas)" 324005 "French Guiana" 330805 "Guyana" 360405 "Paraguay" 360805 "Peru" 373405 "Suriname" 387405 "Uruguay" 387805 "Venezuela" 401405 "Afghanistan" 403605 "Armenia" 404605 "Azerbaijan" 405005 "Bahrain" 405205 "Bangladesh" 406405 "Bhutan" 409205 "Brunei Darussalam" 410705 "Cambodia" 413805 "China" 413905 "China: Hong Kong SAR" 417405 "Cyprus" 419005 "East Timor" 426305 "Georgia" 434005 "India" 434405 "Indonesia" 435005 "Iran (Islamic Republic of)" 435405 "Iraq" 436205 "Israel" 437805 "Japan" 438405 "Jordan" 438505 "Kazakhstan" 439005 "Korea (Dem. People's Republic of)" 439405 "Korea (Republic of)" 439805 "Kuwait" 440005 "Kyrgyzstan" 440205 "Lao People's Democratic Republic" 441205 "Lebanon" 445005 "Macau" 445805 "Malaysia"

445825 "Malaysia: Peninsular Malaysia" 445835 "Malaysia: Sabah" 445845 "Malaysia: Sarawak" 447405 "Maldives" 450605 "Mongolia" 451605 "Myanmar" 452605 "Nepal" 458605 "Oman" 459005 "Pakistan" 461205 "Philippines" 464005 "Qatar" 467205 "Saudi Arabia" 469405 "Singapore" 472905 "Sri Lanka" 475205 "Syrian Arab Republic" 475605 "Tajikistan" 476005 "Thailand" 478805 "Turkey" 478905 "Turkmenistan" 483005 "United Arab Emirates" 487305 "Uzbekistan" 487905 "Viet Nam" 488105 "West Bank and Gaza Strip" 491905 "Yemen" 492005 "Yemen: Former Democratic Yemen" 492105 "Yemen: Former Yemen Arab Republic" 501805 "Albania" 502805 "Andorra" 504405 "Austria" 505805 "Belarus" 506005 "Belgium" 507105 "Bosnia and Herzegovina" 509405 "Bulgaria" 513205 "Channel Islands" 513215 "Channel Islands: Guernsey" 513225 "Jersey" 517105 "Croatia" 517805 "Former Czechoslovakia" 517905 "Czech Republic" 518405 "Denmark" 520705 "Estonia" 522005 "Faeroe Islands" 523405 "Finland" 523805 "France" 526805 "Germany: Federal Republic of Germany" 526905 "Germany: Former German Democratic Republic" 528005 "Gibraltar" 528805 "Greece" 531605 "Holy See" 532805 "Hungary" 533205 "Iceland" 535805 "Ireland" 536005 "Isle of Man" 536605 "Italy" 540705 "Latvia" 544205 "Liechtenstein" 544405 "Lithuania" 544605 "Luxembourg" 547905 "Malta" 550205 "Monaco" 553005 "Netherlands" 558405 "Norway" 562005 "Poland" 562405 "Portugal" 564105 "Republic of Moldova" 564805 "Romania" 565005 "Russian Federation" 566605 "San Marino" 569305 "Slovakia" 569505 "Slovenia" 571605 "Spain" 573805 "Svalbard and Jan Mayen Islands" 574405 "Sweden" 574805 "Switzerland" 576205 "The Former Yugoslav Rep. of Macedonia" 579805 "Ukraine" 584005 "United Kingdom" 584015 "United Kingdom: England and Wales" 584025 "United Kingdom: Northern Ireland" 584035 "United Kingdom: Scotland" 592405 "Former Yugoslavia"

```
592505 "Yugoslavia"
602405 "American Samoa"
604205 "Australia"
614405 "Christmas Islands"
614805 "Cocos (Keeling) Islands"
616405 "Cook Islands"
623005 "Fiji"
624405 "French Polynesia"
629805 "Guam"
638705 "Kiribati"
648105 "Marshall Islands"
649805 "Micronesia"
652205 "Nauru"
654205 "New Caledonia"
655405 "New Zealand"
658005 "Niue"
658205 "Norfolk Island"
658305 "Northern Mariana Islands"
659105 "Palau"
660205 "Papua New Guinea"
661605 "Pitcairn"
667005 "Samoa"
670205 "Solomon Islands"
676805 "Tokelau"
677005 "Tonga"
679005 "Tuvalu"
687505 "Vanuatu"
690005 "Wallis and Futuna Islands"
780005 "Former USSR"
/;
set reliability /
 0 "Final figure, complete"
1 "Provisional figure"
2 "Final figure, incomplete/questionable reliability"
3 "Provisional figure with questionable reliability"
4 "No information available on reliability"
5 "United Nations Population Division estimates"
6 "Other estimates"
/;
set vardef 'this is used to define the data record' /
1 "Enumerated population: Total"
2 "Enumerated population: Male"
3 "Enumerated population: Female"
 4 "Urban population: Number"
5 "Urban population: Per cent"
6 "Rural population: Number"
7 "Rural population: Per cent"
8 "Annual rate of increase (\%)"
/;
set year /1948*1998/;
set day /0,1*31/;
set month /0,1*12/;
set rectype /
 1 "Census, complete tabulation: de facto"
2 "Census, sample tabulation: de facto"
3 "Census, complete tabulation: de jure"
4 "Census, sample tabulation: de jure"
5 "Sample survey: de facto"
6 "Sample survey: de jure"
7 "Estimate: de facto"
8 "Estimate: de jure"
/;
$onecho > table02.cmd
q=select country,year,month,day,variable,rectype,datum from table02
c=DRIVER=Microsoft dBase Driver (*.dbf);dbq=%system.fp%
o=table02.inc
$offecho
$call =sql2gms @table02.cmd
parameter population(country,year,month,day,vardef,rectype) /
$include table02.inc
/;
display population;
```
A fragment of the generated include file tabble02.inc looks like:

\* ----------------------------------------------------- \* SQL2GMS Version 2.2, May 2005 \* Erwin Kalvelagen, GAMS Development Corp \* ----------------------------------------------------- \* ADO version: 2.8 \* Connection string: DRIVER=Microsoft dBase Driver (\*.dbf);dbq=C:\gams projects\wtools\ver002\examples\ \* Provider: MSDASQL \* Query: select country,year,month,day,variable,rectype,datum from table02 \* ----------------------------------------------------- 401405.1979.6.23.1.1 13051358 401405.1979.6.23.2.1 6712377 401405.1979.6.23.3.1 6338981 401405.1979.6.23.4.1 2014127 401405.1979.6.23.5.1 15.4 ..... 193805.1982.8.18.5.2 23.5 193805.1982.8.18.6.2 5735720 193805.1982.8.18.7.2 76.5 \* -----------------------------------------------------

A fragment of the display results is:

```
---- 6307 PARAMETER population
INDEX 1 = 102005 INDEX 2 = 1948 INDEX 3 = 10
             1
31.1 8524100.000
INDEX 1 = 102005 INDEX 2 = 1954 INDEX 3 = 10
             1
31.1 9529726.000
31.8 1.900
INDEX 1 = 102005 INDEX 2 = 1960 INDEX 3 = 2
           11
1.1 1.078431E+7
1.8 2.100
INDEX 1 = 102005 INDEX 2 = 1966 INDEX 3 = 4
            1
4.1 1.182168E+7
4.2 5817145.000
4.3 6004534.000
4.8 1.500
INDEX 1 = 102005 INDEX 2 = 1977 INDEX 3 = 2
            3
12.1 1.626049E+7
12.2 8153375.000
12.3 8107116.000
.....
```
19.3. ODBC: read Excel table. When reading from an Excel sheet, the sheet name is specified in the query.

Test MS EXCEL access through ODBC \$offtext set y 'years' /1997,1998/; set c 'city' /la,nyc,sfo,was/; set p 'product' /hardware,software/; set k 'key' /sales,profit/; \$onecho > excelcmd.txt

\$ontext

|                                                                                        | 图 profit.xls |     |                   |     |                 |   |   |  |  |
|----------------------------------------------------------------------------------------|--------------|-----|-------------------|-----|-----------------|---|---|--|--|
|                                                                                        | А            | B   | C                 | D   | E               | F | G |  |  |
|                                                                                        | year         | loc | prod              |     | sale profit     |   |   |  |  |
| 1                                                                                      |              |     |                   | s   |                 |   |   |  |  |
| $\overline{2}$                                                                         | 1997 la      |     | hardware          | 80  | 8               |   |   |  |  |
|                                                                                        | 1997 la      |     | software          | 60  | 16              |   |   |  |  |
| 4                                                                                      | 1997 nyc     |     | hardware          | 110 | 5               |   |   |  |  |
| 5                                                                                      | 1997 nyc     |     | software          | 100 | 10              |   |   |  |  |
| $\overline{6}$                                                                         | 1997 sfo     |     | hardware          | 80  | 9               |   |   |  |  |
| $\overline{7}$                                                                         | 1997 sfo     |     | software          | 50  | 10              |   |   |  |  |
|                                                                                        |              |     | 1997 was hardware | 120 | 7               |   |   |  |  |
| 8                                                                                      |              |     |                   |     |                 |   |   |  |  |
|                                                                                        |              |     | 1997 was software | 70  | 20              |   |   |  |  |
| 9                                                                                      |              |     |                   |     |                 |   |   |  |  |
| 10                                                                                     | 1998 la      |     | hardware          | 70  | 6               |   |   |  |  |
| 11                                                                                     | 1998 la      |     | software          | 70  | 10 <sub>1</sub> |   |   |  |  |
| 12                                                                                     | 1998 nyc     |     | hardware          | 120 | 7               |   |   |  |  |
| 13                                                                                     | 1998 nyc     |     | software          | 120 | 14              |   |   |  |  |
| 14                                                                                     | 1998 sfo     |     | hardware          | 90  | 12 <sub>1</sub> |   |   |  |  |
| 15                                                                                     | 1998 sfo     |     | software          | 70  | 15              |   |   |  |  |
|                                                                                        |              |     | 1998 was hardware | 130 | 12              |   |   |  |  |
| 16                                                                                     |              |     |                   |     |                 |   |   |  |  |
|                                                                                        |              |     | 1998 was software | 80  | 15              |   |   |  |  |
| 17                                                                                     |              |     |                   |     |                 |   |   |  |  |
| 18                                                                                     |              |     |                   |     |                 |   |   |  |  |
| 19                                                                                     |              |     |                   |     |                 |   |   |  |  |
| 20                                                                                     |              |     |                   |     |                 |   |   |  |  |
| $\blacktriangleright$ profitdata $\binom{\blacktriangleleft}{\blacktriangleleft}$<br>К |              |     |                   |     |                 |   |   |  |  |

Figure 10. Excel file PROFIT.XLS

```
c=DRIVER=Microsoft Excel Driver (*.xls);dbq=%system.fp%profit.xls;<br>q=SELECT year,loc,prod,'sales',sales FROM [profitdata$] UNION SELECT year,loc,prod,'profit',profit FROM [profitdata$]
o=excel.inc
$offecho
$call =sql2gms @excelcmd.txt
parameter d(y,c,p,k) /
$include excel.inc
/;
display d;
```
The generated include file excel.inc looks like:

```
* -----------------------------------------------------
* SQL2GMS Version 2.2, May 2005
* Erwin Kalvelagen, GAMS Development Corp
             * -----------------------------------------------------
* ADO version: 2.8
* Connection string: DRIVER=Microsoft Excel Driver (*.xls);dbq=C:\gams projects\wtools\ver002\examples\profit.xls;
* Provider: MSDASQL
* Query: SELECT year,loc,prod,'sales',sales FROM [profitdata$] UNION SELECT year,loc,prod,'profit',profit FROM
[profitdata$]
* -----------------------------------------------------
1997.la.hardware.profit 8
1997.la.hardware.sales 80
1997.la.software.profit 16
1997.la.software.sales 60
1997.nyc.hardware.profit 5
1997.nyc.hardware.sales 110
```
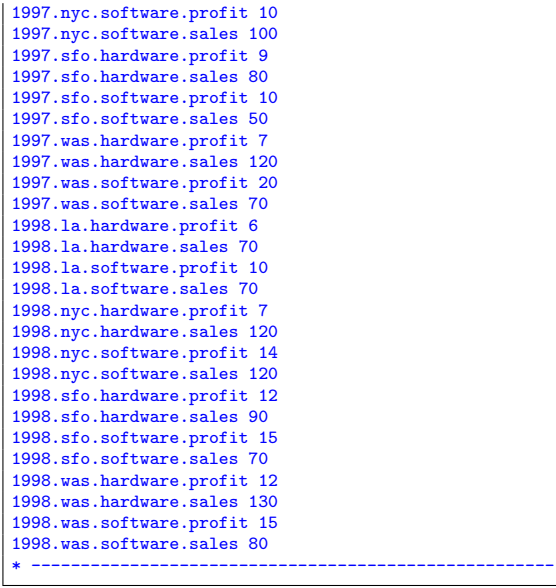

# 19.4. ODBC: read text and CSV files.

# 19.4.1. odbcdata.txt.

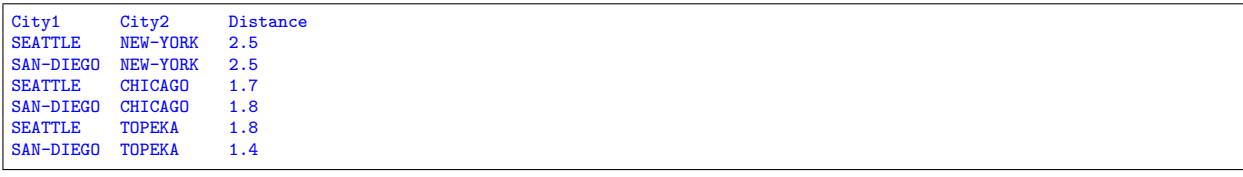

19.4.2. odbcdata2.txt.

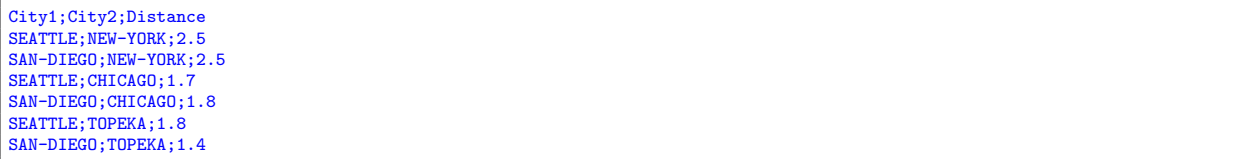

# 19.4.3. schema.ini.

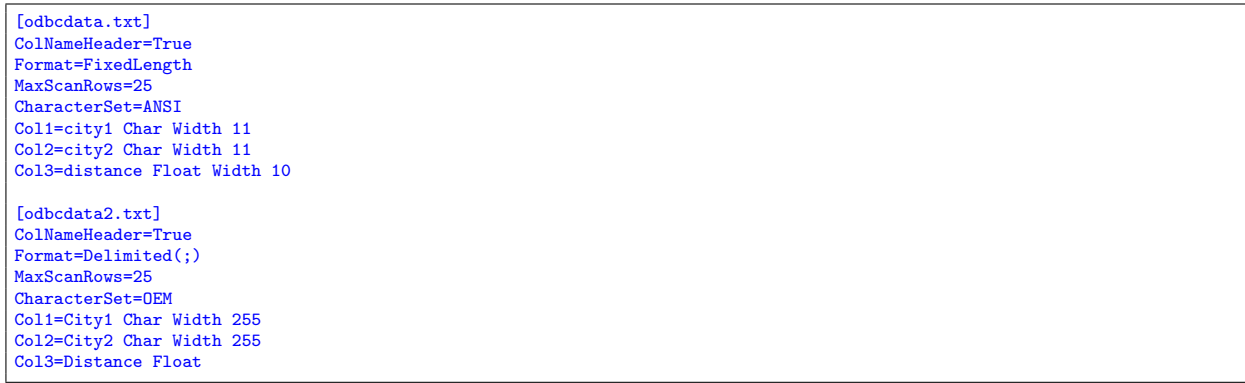

# 19.4.4. text.gms.

\$ontext

```
Example of using SQL2GMS to read text files
Note: uses schema.ini
```
\$offtext

```
set i /SEATTLE, SAN-DIEGO/;
set j /NEW-YORK, CHICAGO, TOPEKA/;
$onecho > fixedtextcmd.txt
C=DRIVER={Microsoft Text Driver (*.txt; *.csv)};DBQ=%system.fp%;
Q=select city1,city2,distance from odbcdata.txt
O=fixed.inc
$offecho
$call =sql2gms @fixedtextcmd.txt
parameter p1(i,j) /
$include fixed.inc
/;
display p1;
$onecho > separatedtextcmd.txt
C=DRIVER={Microsoft Text Driver (*.txt; *.csv)};DBQ=%system.fp%;
Q=select city1,city2,distance from odbcdata2.txt
O=fixed2.inc
$offecho
$call =sql2gms @separatedtextcmd.txt
parameter p2(i,j) /
$include fixed2.inc
/;
display p2;
```
The generated include files look like:

```
* -----------------------------------------------------
* SQL2GMS Version 2.2, May 2005
* Erwin Kalvelagen, GAMS Development Corp
* -----------------------------------------------------
* ADO version: 2.8
* Connection string: DRIVER={Microsoft Text Driver (*.txt; *.csv)};DBQ=C:\gams projects\wtools\ver002\examples\;
* Provider:<br>* Query:
              select city1,city2,distance from odbcdata.txt
* -----------------------------------------------------
SEATTLE.NEW-YORK 2.5
SAN-DIEGO.NEW-YORK 2.5
SEATTLE.CHICAGO 1.7
SAN-DIEGO.CHICAGO 1.8
SEATTLE.TOPEKA 1.8
SAN-DIEGO.TOPEKA 1.4
* -----------------------------------------------------
```
and

```
* -----------------------------------------------------
* SQL2GMS Version 2.2, May 2005
* Erwin Kalvelagen, GAMS Development Corp
* -----------------------------------------------------
* ADO version: 2.8
* Connection string: DRIVER={Microsoft Text Driver (*.txt; *.csv)};DBQ=C:\gams projects\wtools\ver002\examples\;
* Provider:<br>* Query:
              select city1,city2,distance from odbcdata2.txt
* -----------------------------------------------------
SEATTLE.NEW-YORK 2.5
SAN-DIEGO.NEW-YORK 2.5
SEATTLE.CHICAGO 1.7
SAN-DIEGO.CHICAGO 1.8
SEATTLE.TOPEKA 1.8
SAN-DIEGO.TOPEKA 1.4
                                * -----------------------------------------------------
```
The display statements give:

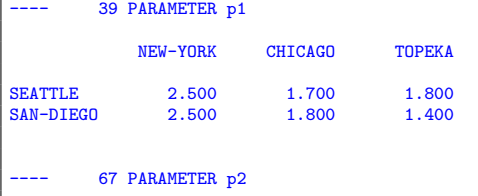

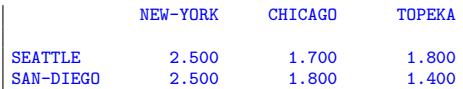

19.5. OLEDB: read Access tables. This is the same model from section [19.1,](#page-26-1) but now instead of ODBC we use OLEDB to read the Access table.

```
$ontext
  Example database access with SQL2GMS
 Use OLE DB driver
$offtext
set y 'years' /1997*1998/;<br>set loc 'locations' /nyc,was,la,sfo/;<br>set prd 'products' /hardware, software/;<br>set q 'quantities'/sales, profit/;
$onecho > cmd.txt
C=Provider=Microsoft.Jet.OLEDB.4.0;Data Source=%system.fp%sample.mdb
Q=select prod,loc,year,'sales',sales from data union select prod,loc,year,'profit',sales from data
O=salesprofit.inc
$offecho
$call =sql2gms @cmd.txt
parameter data(prd,loc,y,q) /
$include salesprofit.inc
/;
display data;
```
## 19.6. Multiple queries in one call.

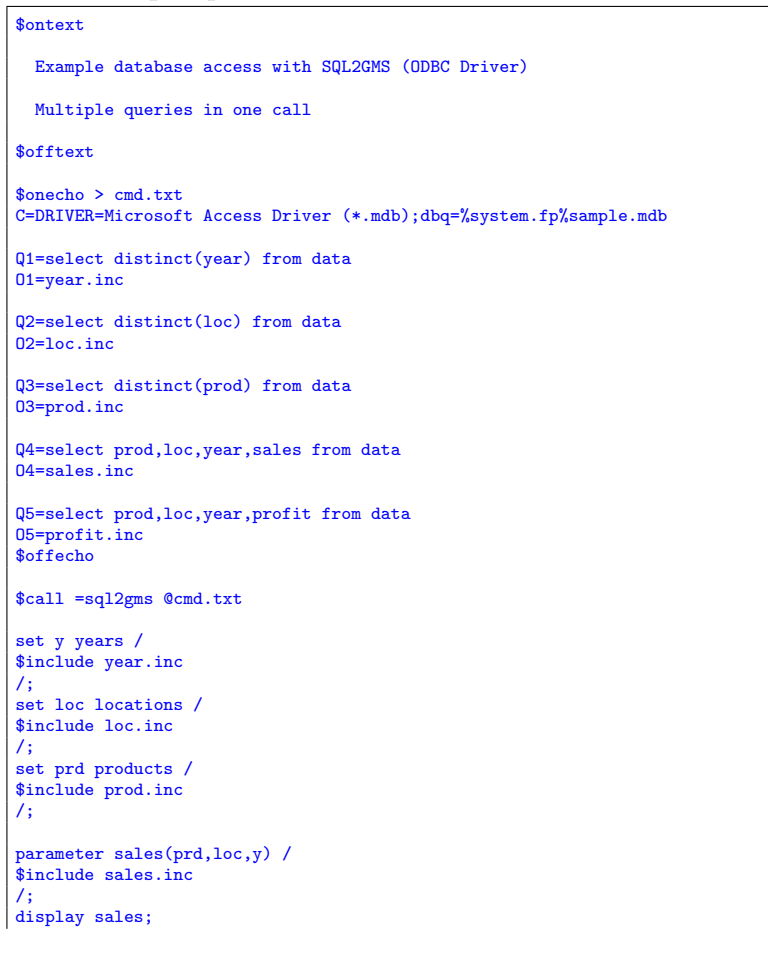

| Æ<br><b>GDXViewer v2.13</b>                            |                                                                      |                                        | Ķ                                            |                                      |  |
|--------------------------------------------------------|----------------------------------------------------------------------|----------------------------------------|----------------------------------------------|--------------------------------------|--|
| Options Help<br>File                                   |                                                                      |                                        |                                              |                                      |  |
| sales (FROM SQL2GMS)                                   |                                                                      |                                        |                                              |                                      |  |
| Wariables<br>Equations                                 | dim1<br>hardware                                                     | dim2<br>la                             | dim3<br>1997                                 | value<br>80                          |  |
| ⊟- Parameters<br>sales<br>profit<br>Sets<br>Ėŀ<br>year | hardware<br>hardware<br>hardware<br>hardware<br>hardware             | la<br>nyc<br>nyc<br>sfo<br>sfo         | 1998<br>1997<br>1998<br>1997<br>1998         | 70<br>110<br>120<br>80<br>90         |  |
| loc<br>prd                                             | hardware<br>hardware<br>software<br>software<br>software<br>software | was<br>was<br>la.<br>la.<br>nyc<br>nyc | 1997<br>1998<br>1997<br>1998<br>1997<br>1998 | 120<br>130<br>60<br>70<br>100<br>120 |  |
|                                                        | software<br>software<br>software<br>software                         | sfo<br>sfo<br>was<br>was               | 1997<br>1998<br>1997<br>1998                 | 50<br>70<br>70<br>80                 |  |
| Input file: sample.gdx                                 |                                                                      |                                        |                                              |                                      |  |

Figure 11. Generated GDX file

# 19.7. Save to GDX.

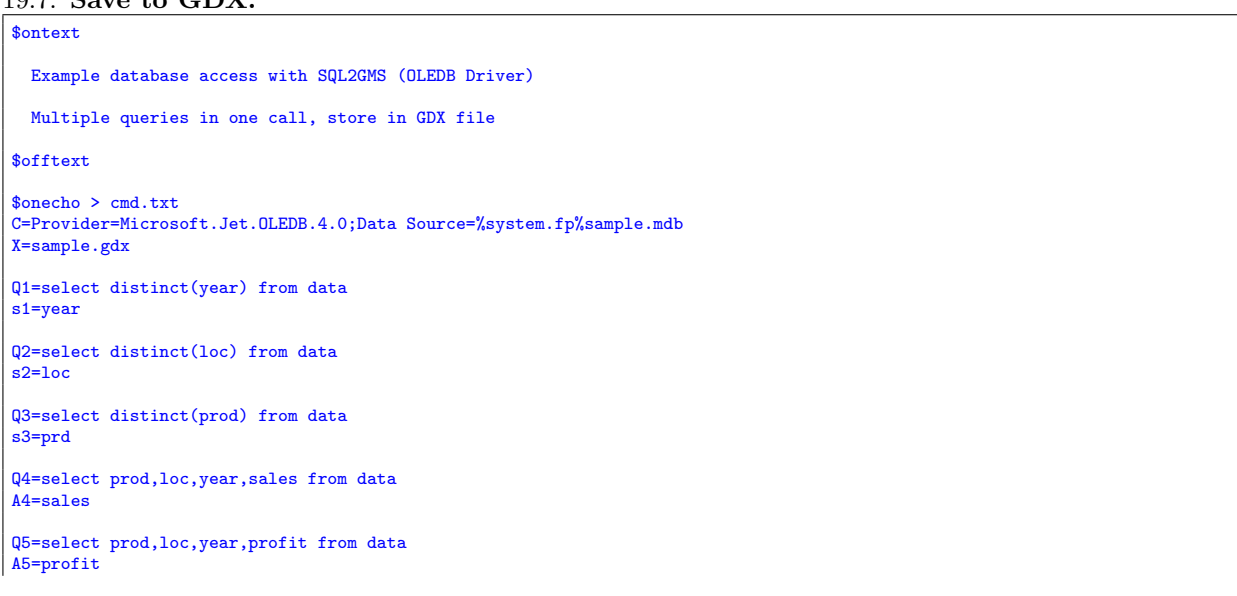

\$offecho \$call =sql2gms @cmd.txt \$call =shellExecute gdxviewer sample.gdx set y 'years';<br>set prd 'products';<br>parameter sales(prd,loc,y);<br>parameter profit(prd,loc,y);<br>parameter profit(prd,loc,y);

\$gdxin 'sample.gdx' \$load y=year loc prd sales profit

display sales; display profit;

GAMS Development Corp.  $\it E\mbox{-}mail\;address:$ erwin@gams.com